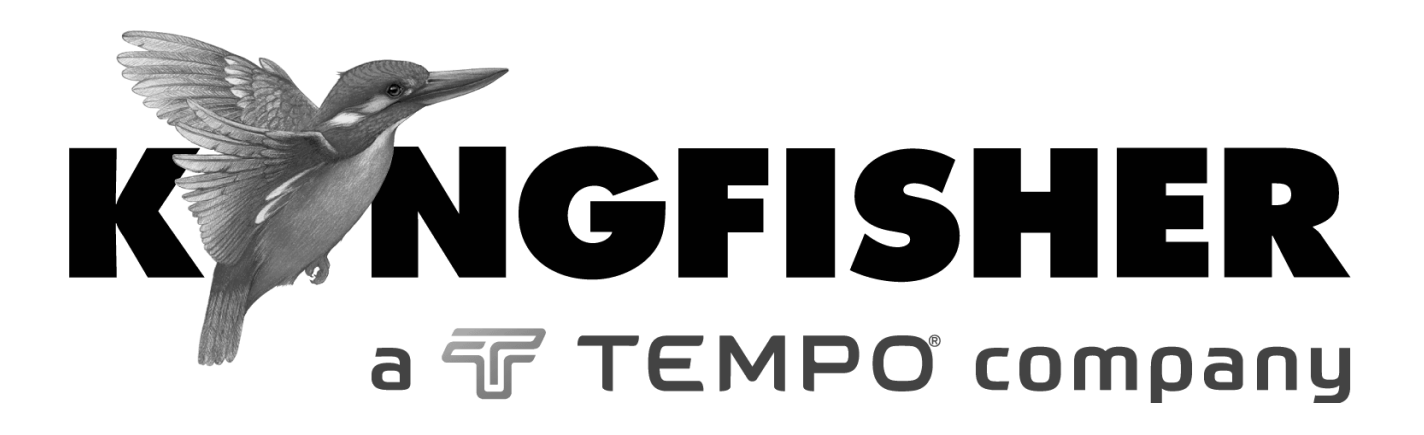

# *QUICK REFERENCE GUIDE*

**KI7010B Series Automated Variable Optical Attenuator KI7400C / 7800C Series Optical Light Source KI7300C / 7700C Series Optical Loss Test Set KI7340C / 7740C Series Optical Two Way Loss Test Set KI7600C Series Optical Power Meter**

- To install a connector adaptor, align the locating slot on the side of the adaptor with that on the instrument connector, and press it on.
- To remove an adaptor, press the release button on the back of the instrument and then pull off the adaptor. It may be easier with a test lead in place.
- To turn on the instrument for permanent operation, press [POWER] for 3 seconds until 'Perm' is displayed at the top of the LCD.
- To select calibration wavelength, press  $[\lambda]$  [-/+] [SET].
- To set attenuation level, press [-/+].
- Low battery is indicated with a battery symbol.

# **STEP MODE**

- To operate in the step mode, simply press the [STEP] button. Pressing the [-/+] button will now increment attenuation according to the previously set step size.
- To view the current step size, press [SET STEP]. To adjust the step size, press [SET STEP] [-/+] [SET]. The unit will now operate in step mode using the new step value.

### **ABSOLUTE / RELATIVE DISPLAY MODE**

- To enter Absolute/Relative display mode, set the attenuation level as required and press [ABS/REL].
- To zero the display, press [REL].
- To set the display to an arbitrary value, adjust the attenuation with the  $[-/+]$ button, then press [SET].
- To exit this mode, press [ABS/REL] or [MENU].

# **PROGRAM MODE**

- To use a previously set up program, press [PROGRAM] [-/+] [SET] and [GO].
- To halt the program, press [STOP]. Press [GO] to continue.
- Press [RESTART] to restart the program.
- To exit this mode, press [STOP] then [MENU].

# 早分かりガイド:**KI7010B** シリーズ 自動可変光アッテネータ **Japanese**

- コネクタアダプタを取り付けるには、アダプタ側面の位置決め スロットと本体コネクタの位置決めスロットの中心を合わせて 押し込みます。
- アダプタを取り外すときは、本体後部のボタンを押してからア ダプタを引き抜きます。テストリードを所定位置にしておくと 作業しやすいでしょう。
- 本体電源を常時オンにするには、液晶上部に「Perm」が表示さ れるまで「POWER] を3秒間押し続けます。
- キャリブレーション周波数を選択するには、[λ][-/+] [SET]の順で押して下さい。
- [-/+]で減衰レベルを設定します。
- バッテリ残量が少なくなるとアイコンが表示されます。

#### **STEP** モード

- STEP モードで操作するには、[STEP]]ボタンを押すだけです。 [-/+]ボタンを押すと、前回の設定からステップサイズを増減 します。
- [SET STEP]を押すと、現在のステップサイズを確認できます。 ステップサイズを調整するには、 [SET STEP][-/+] [SET]の 順で押して下さい。機器が新しいステップ値を用いたステップ モードで動作します。

# 絶対**/**相対表示モード

- 絶対/相対表示モードを入力するには、まず必要な減衰レベル を設定してから、[ABS/REL]ボタンを押して下さい。
- [REL]を押すと、表示がゼロになります。
- 表示設定を任意値にするには、[-/+]ボタンで減衰幅を調整し てから、[SET]を押して下さい。
- [ABS/REL]または「MENU]を押すと、このモードを終了し ます。

# プログラムモード

- 前回設定したプログラムを使うには、「PROGRAM]「-/+] [SET]の順で押し、それから[GO]を押します。
- プログラムを一時停止するには、[STOP]を押して下さい。 [GO]を押すと継続します。
- プログラムを再開する場合は、[RESTART]を押して下さい。
- このモードを終了するには、[STOP]の次に[MENU]を押し て下さい。

# 快速参考指南:**KI7010B** 系列自动可变光衰减器 **Simplified Chinese**

- 要安装连接适配器,请将适配器一侧的插槽对准仪表接头,然 后,按入即可。
- 要取下连接适配器,请先按仪表背面的解锁按钮,然后拔出适配 器。如果使用了检测线缆,操作可能更容易。
- 打开仪表,以便长期使用,请按下[POWER]3 秒钟,显示屏上方 将显示"Perm",关闭自动关机功能。
- 选择校准波长,请按[A] [-/+] [SET]。
- 设定衰减量,请按[-/+]。
- 电池电量低,屏幕将显示电池符号。

# 步进模式 **(STEP MODE)**

- 使用步进模式,请按[STEP]按钮。按[-/+]将按照先前设定的步长增 加衰减。
- 查看当前步长,请按[SET STEP]。 调整步长,请按[SET STEP] [-/+] [SET]。仪表将使用新的步长值以 步进模式操作。

# 绝对值**/**相对值显示模式 **(ABSOLUTE / RELATIVE DISPLAY MODE)**

- 要进入绝对值/相对值显示模式,请根据需要设定衰减量,并按 [ABS/REL]。
- 显示归零,请按[REL]。
- 设定为任意值,请使用[-/+]按钮调整衰减量,然后按[SET]。
- 退出该模式,请按[ABS/REL]或[MENU]。

# 程序模式 **(PROGRAM MODE)**

- 要使用已设定的自动运行程序,请按[PROGRAM] [-/+] [SET]和 [GO]。
- 停止自动运行程序,请按[STOP]。按[GO]将继续。
- 按[RESTART]将重新开始自动运行程序。
- 退出该模式,请按[STOP],然后按[MENU]。

# 快速參考指南:**KI7010B** 系列自動可變光衰減器 **Traditional Chinese**

- 要安裝連接適配器,請將適配器一側的插槽對准儀表接頭, 然後,按入即可。
- 要取下連接適配器,請先按儀表背面的解鎖按鈕,然後拔出適配 器。如果使用了檢測綫纜,操作可能更容易。
- 打開儀表,以便長期使用,請按下[POWER]3 秒鐘,顯示屏上方 將顯示"Perm",關閉自動關機功能。
- 選擇校準波長,請按[ $\lambda$ ] [-/+] [SET]。
- 設定衰減量,請按[-/+]。
- 電池電量低,屏幕將顯示電池符號。

# 步進模式 **(STEP MODE)**

- 使用步進模式,請按[STEP]按鈕。按[-/+]將按照先前設定的步長增 加衰減。
- 查看當前步長,請按[SET STEP]。 調整步長,請按[SET STEP] [-/+] [SET]。儀表將使用新的步長值以 步進模式操作。

# 絕對值/相對值顯示模式 **(ABSOLUTE / RELATIVE DISPLAY MODE)**

- 要進入絕對值/相對值顯示模式,請根據需要設定衰減量,並按 [ABS/REL]。
- 顯示歸零,請按[REL]。
- 設定爲任意值,請使用[-/+]按鈕調整衰減量,然後按[SET]。
- 退出該模式,請按[ABS/REL]或[MENU]。

# 程序模式 **(PROGRAM MODE)**

- 要使用已設定的自動運行程序,請按[PROGRAM] [-/+] [SET]和 [GO]。
- 停止自動運行程序,請按[STOP]。按[GO]將繼續。
- 按[RESTART]將重新開始自動運行程序。
- 退出該模式,請按[STOP],然後按[MENU]。

# **GUIDE DE RÉFÉRENCE: ATTÉNUATEUR OPTIQUE AUTOMATIQUE KI7010B French**

- Pour installer un adaptateur de connecteur, alignez la fente de positionnement sur le côté de l'adaptateur avec celle sur le connecteur de l'instrument puis enfoncez-le.
- Pour retirer un adaptateur, appuyez sur le bouton de libération à l'arrière de l'instrument puis tirez sur l'adaptateur. Ceci peut être plus facile avec un fil d'essai en place.
- Pour allumer l'instrument en fonctionnement permanent, appuyez sur [POWER] pendant 3 secondes jusqu'à ce que « Perm » soit affiché dans la partie supérieure de l'ACL.
- Pour choisir la longueur d'onde de calibrage, appuyez sur  $[\lambda]$  [-/+] [SET].
- Pour régler le niveau d'atténuation, appuyez sur [-/+].
- Une pile faible est indiquée par le symbole pile.

#### **MODE PROGRESSIF**

- Pour utiliser le mode progressif, appuyez simplement sur le bouton [STEP]. Une pression sur le bouton [-/+] incrémente alors l'atténuation selon le pas défini précédemment.
- Pour visualiser la taille du pas actuel, appuyez sur [SET STEP]. Pour régler la taille du pas, appuyez sur [SET STEP] [-/+] [SET]. L'unité fonctionnera désormais en mode progressif en utilisant le nouveau pas.

#### **MODE D'AFFICHAGE ABSOLU / RELATIF**

- Pour passer en mode d'affichage absolu/relatif, réglez le niveau d'atténuation tel que requis puis appuyez sur [ABS/REL].
- Pour remettre l'affichage à zéro, appuyez sur [REL].
- Pour régler à une valeur donnée, ajustez l'atténuation avec le bouton [-/+], puis appuyez sur [SET].
- Pour sortir du mode, appuyez sur [ABS/REL] ou [MENU].

# **MODE PROGRAMMÉ**

- Pour utiliser un programme préétabli, appuyez sur [PROGRAM] [-/+] [SET] et [GO].
- Pour arrêter le programme, appuyez sur [STOP]. Appuyez sur [GO] pour continuer.
- Appuyez sur [RESTART] pour relancer le programme.
- Pour sortir du mode, appuyez sur [STOP] puis sur [MENU].

# **КРАТКОЕ СПРАВОЧНОЕ РУКОВОДСТВО: АВТОМАТИЗИРОВАННЫЙ ПЕРЕМЕННЫЙ ОПТИЧЕСКИЙ АТТЕНЮАТОР СЕРИИ KI7010B Russian**

- Для подключения соединительного адаптера поднесите гнездо фиксатора, расположенное на боку адаптера, к разъему инструмента и нажатием соедините их друг с другом.
- Для отключения адаптера нажмите кнопку размыкания на задней части инструмента, а затем отсоедините адаптер. Эту операцию легче всего осуществить с установленным на место тестовым проводом.
- Для включения инструмента в режиме постоянной работы удерживайте кнопку [POWER] в течение 3 секунд, пока в верхней части ЖК-дисплея не отобразится надпись 'Perm'.
- Для выбора калибровочной длины волны нажмите кнопки [ $\lambda$ ] [-/+] [SET].
- Для установки уровня ослабления сигнала нажмите кнопку [-/+].
- На низкий уровень заряда батареи указывает символ батареи.

### **РЕЖИМ ПОШАГОВОЙ РАБОТЫ**

- Для работы в пошаговом режиме просто нажмите кнопку [STEP]. Теперь при нажатии кнопки [-/+] уровень ослабления сигнала будет изменяться в соответствии с ранее заданным размером шага.
- Для просмотра текущего размера шага нажмите кнопку [SET STEP]. Для регулировки размера шага нажмите кнопки [SET STEP][-/+] [SET]. Теперь устройство будет работать в пошаговом режиме с новым значением шага.

#### **РЕЖИМ АБСОЛЮТНОГО / ОТНОСИТЕЛЬНОГО ОТОБРАЖЕНИЯ**

- Для входа в абсолютный или относительный режим отображения установите необходимый уровень ослабления сигнала и нажмите кнопку [ABS/REL].
- Для обнуления отображаемых значений нажмите кнопку [REL].
- Для установки произвольного значения отображения отрегулируйте уровень ослабления сигнала при помощи кнопки [-/+], а затем нажмите кнопку [SET].
- Для выхода из этого режима нажмите кнопку [ABS/REL] или [MENU].

### **РЕЖИМ РАБОТЫ С ПРОГРАММОЙ**

- Для использования ранее настроенной программы нажмите кнопки [PROGRAM] [-/+] [SET] и [GO].
- Для прекращения работы программы нажмите кнопку [STOP]. Чтобы продолжить, нажмите кнопку [GO].
- Для повторного запуска программы нажмите кнопку [RESTART].
- Для выхода из этого режима нажмите кнопку [STOP], а затем кнопку [MENU].

# **BEKNOPTE HANDLEIDING: KI7010B SERIE AUTOMATISCHE VARIABELE OPTISCHE VERZWAKKER Dutch**

- U installeert een verloopconnector door de instelsleuf aan de zijkant van de adapter in lijn te brengen met die van de instrumentconnector en erop te drukken.
- U verwijdert een adapter door op de deblokkeerknop aan de achterkant van het instrument te drukken en de adapter eraf te trekken. Dit is waarschijnlijk eenvoudiger als een testkabel is aangebracht.
- U zet het instrument aan voor permanent bedrijf door 3 seconden op [POWER] te drukken tot 'Perm' verschijnt aan de bovenkant van het LCDscherm.
- U selecteert kalibratie golflengte door op  $[\lambda]$  [-/+] [SET] te drukken.
- U stelt verzwakkingsniveau in door op [-/+] te drukken.
- Batterij zwak wordt weergegeven d.m.v. een batterijsymbool.

#### **STAPMODUS**

- U werkt in stapmodus door gewoon op [STEP] te drukken. Door op [-/+] te drukken neemt de verzwakking toe volgens de hiervoor ingestelde stapgrootte.
- U kunt de huidige stapgrootte zien door op [SET STEP] te drukken. U kunt de stapgrootte aanpassen door op [SET STEP] [-/+] [SET] te drukken. De unit werkt nu in stapmodus met de nieuwe stapwaarde.

#### **ABSOLUTE / RELATIVE DISPLAY**

- U gaat naar de modus absolute/relative display door het verzwakkingsniveau in te stellen als vereist en op [ABS/REL] te drukken.
- U zet de display op nul door op [REL] te drukken.
- U stelt de display in op een willekeurige waarde door de verzwakking aan te passen met de knop [-/+] en daarna op [SET] te drukken.
- U verlaat deze modus door op [ABS/REL] of [MENU] te drukken.

### **PROGRAMMAMODUS**

- Als u een vorig installatieprogramma wilt gebruiken, drukt u op [PROGRAM] [-/+] [SET] en [GO].
- U zet het programma stil door op [STOP] te drukken. Druk op [GO] om door te gaan.
- Druk op [RESTART] om het programma opnieuw te starten.
- U verlaat deze modus door op [STOP] en daarna op [MENU] te drukken.
- Befestigen Sie einen Anschlussadapter, indem Sie den Adapter so an das Gerät andrücken, dass der seitliche Adapterschlitz und der Geräteschlitz übereinander passen.
- Zum Abnehmen des Adapters drücken Sie auf den Auslöseknopf auf der Hinterseite des Gerätes und ziehen Sie den Adapter dann ab. Dies kann einfacher sein, wenn ein Testkabel angesteckt ist.
- Zum Einschalten des Gerätes zur Dauerbedienung drücken Sie 3 Sekunden lang auf [POWER], bis oben in der LCD Anzeige "Perm" angezeigt wird.
- Zum Auswählen der Wellenlänge zur Kalibrierung drücken Sie auf [ $\lambda$ ] [-/+] [SET].
- Zum Einstellen des Dämpfungsniveaus drücken Sie [-/+].
- Bei niedrigem Batteriestand wird ein Batteriesymbol angezeigt.

# **SCHRITTWEISER MODUS**

- Zur Bedienung im schrittweisen Modus drücken Sie die Taste [STEP]. Mit Drücken der Taste [-/+] erhöhen Sie die Dämpfung entsprechend der zuvor festgelegten Schrittgröße.
- Sie können die derzeitige Schrittgröße ansehen, indem Sie auf [SET STEP] drücken.

Sie können die derzeitige Schrittgröße anpassen, indem Sie auf [SET STEP] [-/+] [SET] drücken. Die Einheit wird im schrittweisen Schrittmodus jetzt mit dem neuen Schrittwert arbeiten.

#### **ABSOLUTER/RELATIVER ANZEIGEMODUS**

- Sie gelangen in den Absoluten/Relativen Anzeigemodus, indem Sie das Dämpfungsniveau nach Bedarf festlegen und auf [ABS/REL] drücken.
- Um das Display auf Null zurückzusetzen, drücken Sie auf [REL].
- Um die Anzeige auf einen beliebigen Wert festzulegen, passen Sie die Dämpfung mit der Taste an und drücken dann auf [SET].
- Zum Verlassen dieses Modus drücken Sie auf [ABS/REL] oder [MENU].

# **PROGRAMMMODUS**

- Um ein zuvor festgelegtes Programm aufzurufen, drücken Sie auf [PROGRAM] [-/+] [SET] und [GO].
- Zum Anhalten eines Programms drücken Sie auf [STOP] Um wieder fortzufahren drücken Sie auf [GO].
- Zum erneuten Starten des Programms drücken Sie auf [RESTART].
- Zum Verlassen dieses Modus drücken Sie auf [STOP] oder [MENU].
- Para instalar un adaptador del conector, alinee el orificio de ubicación en el lado del adaptador con el del conector del instrumento y presione.
- Para quitar un adaptador, presione el botón de liberación que está en la parte posterior del instrumento y tire del adaptador. Tal vez le resulte más fácil hacerlo con un cable de prueba.
- Para encender el instrumento para la operación permanente, presione [POWER] durante 3 segundos hasta que aparezca 'Perm' en la parte superior de la pantalla de LCD.
- Para seleccionar la longitud de onda de calibración, presione  $[\lambda]$  [-/+] [SET].
- Para configurar el nivel de atenuación, presione [-/+].
- La batería baja se indica con un símbolo de batería.

#### **MODO GRADUAL**

- Para operar en modo gradual, simplemente presione el botón [STEP]. Al presionar el botón [-/+], se aumentará la atenuación acorde al tamaño del intervalo establecido anteriormente.
- Para ver el tamaño actual del intervalo, presione [SET STEP]. Para ajustar el tamaño del intervalo, presione [SET STEP] [-/+] [SET]. La unidad funcionará en modo gradual con el nuevo valor del intervalo.

# **MODO DE VISIÓN EN PANTALLA ABSOLUTO/RELATIVO**

- Para ingresar en el modo de visión en pantalla Absoluto/Relativo, configure el nivel de atenuación según sea necesario y presione [ABS/REL].
- Para poner la visión de pantalla en cero, presione [REL].
- Para configurar la visión en pantalla en un valor arbitrario, ajuste la atenuación con el botón [-/+] y después presione [SET].
- Para salir de este modo, presione [ABS/REL] o [MENU].

### **MODO DE PROGRAMA**

- Para usar un programa configurado con anterioridad, presione [PROGRAM] [-/+] [SET] y [GO].
- Para detener el programa, presione [STOP]. Presione [GO] para continuar.
- Presione [RESTART] para reiniciar el programa.
- Para salir de este modo, presione [STOP] y después [MENU].

- لتركيب مهايئ الموصل، قم بمحاذاة فتحة التحديد الموجودة على جانب المهاييء مع الفتحة الخاصة بموصل الجهاز ثم اضغط عليها.
- إلزالة المهايئ، اضغط على زر التحرير الموجود على الجانب الخلفي من الجهاز، ثم اخلع المهايئ. مع العلم بأن هذه العملية قد تكون أكثر سهولة عند استخدام طرف سلك اختبار.
- لتشغيل الجهاز في وضع التشغيل الدائم، اضغط على زر [POWER[ [الطاقة[ لمدة ثالث ثوان حتى تظهر كلمة "Perm( "تشغيل دائم( أعلى شاشة LCD.
	- لتحديد طول موجة المعايرة، اضغط على [SET] [-/+] [[ [ضبط[.
		- لتحديد مستوي التخفيض، اضغط على [-/+].
		- يظهر رمز يشير إلى انخفاض طاقة البطارية.

# **الوضع اإلجرائي**

- لتشغيل الجهاز في الوضع اإلجرائي، اضغط على زر [STEP[ [إجراء[، حيث يؤدي الضغط على زر [+/-] عندئذٍ إلى زيادة نسبة تخفيض التيار طبقاً لحجم الإجراء المحدد مسبقًا.
- لعرض حجم اإلجراء الحالي، اضغط على زر [STEP SET[ [ضبط اإلجراء[ . لتعديل حجم اإلجراء، اضغط على [STEP SET[ [ضبط اإلجراء[ [-/+] [SET[ [ضبط[؛ يتم عندئذٍ تشغيل الوحدة في الوصع الإجرائي باستخدام قيمة الإجراء الجديدة.

# **وضع العرض المطلق/النسبي**

- للدخول إلى وضع العرض المطلق/النسبي، حدد مستوى تخفيض التيار كما هو مطلوب، ثم اضغط على [REL/ABS[ [مطلق/ نسبي[.
	- إليقاف العرض، اضغط على [REL[ [نسبي[
- لضبط العرض على قيمة عشوائية، اضبط معدل تخفيض التيار باستخدام زر [-/+]، ثم اضغط على [SET[ [ضبط[.
- للخروج من هذا الوضع، اضغط على [REL/ABS[ [مطلق/نسبي[ أو [MENU[[القائمة[.

# **وضع البرنامج**

- الستخدام برنامج سبق إعداده، اضغط على [PROGRM] [SET] [-/+ [ثم على [GO[ [موافق[.
- إليقاف البرنامج، اضغط على [STOP[ [إيقاف[، أو اضغط على [GO[ [موافق[ للمتابعة.
	- اضغط على زر [RESTART[ [إعادة التشغيل[، إلعادة تشغيل البرنامج.
	- اضغط على [STOP[ [إيقاف[، ثم على [MENU[ [القائمة[ للخروج من هذا الوضع.

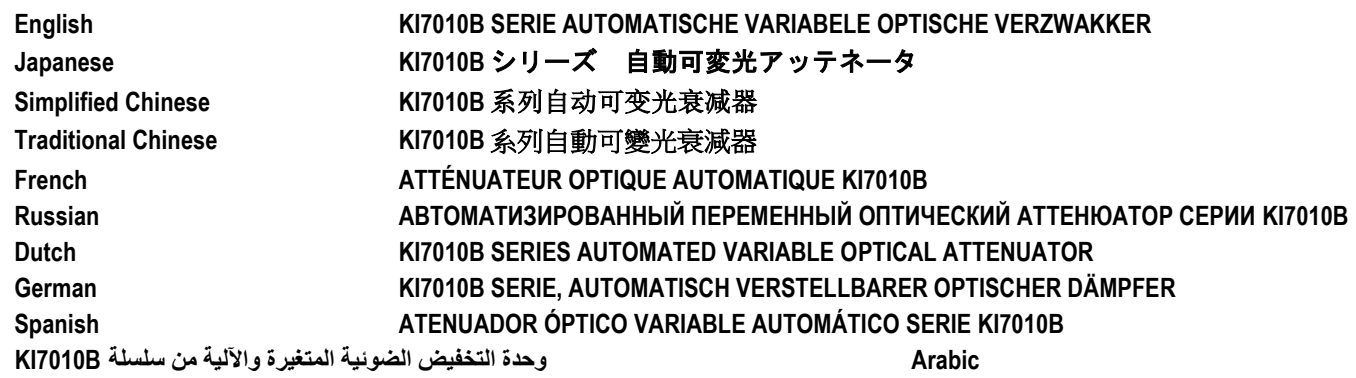

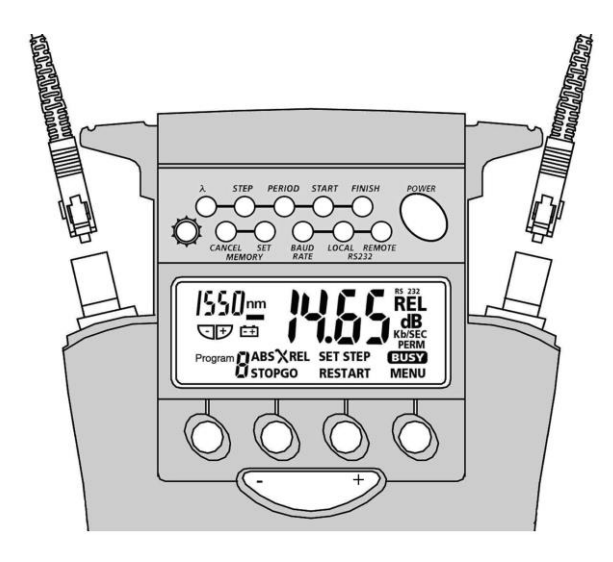

### **MANUAL OPERATION**

- To remove interchangeable connector adaptor, press button on rear of case and pull off adaptor. This may be easier with a test lead attached.
- To defeat auto power-off, hold down [POWER] for 3 seconds at turn on until 'On' and 'Perm' are displayed.
- Low battery is indicated with a battery symbol.
- To enable source, select [POWER], [Source].
- To change wavelength**,** press [-/+].
- To activate modulation, press [Mod].
- To change modulation frequency, while source is active press  $[\rightarrow]$  [KHz]  $[-/+]$ [Set] or [Menu].
- To change laser power level, while source is active press  $[\rightarrow]$  [Level]  $[-/+]$ [Set] or [Menu].

# **AUTOTEST OPERATION**

- To initiate Autotest, connect Power Meter to Light Source and press [Autotest] on Light Source.
- Autotest remains for 8 seconds after signal loss, to allow quick connection change.
- To exit Autotest, remove test lead for > 8 seconds, or press [MENU].

#### **MEMORY OPERATION**

- Data can be stored in Source and Autotest modes, however, memory recall and cancel functions are not available in Autotest.
- To clear all memory, press both [MR] and [Exit] simultaneously for 3 seconds. 'clr' will display.
- To store in next default location, press [M+].
- To change next store location, press [◄►] [-/+] [Set] or [Menu].
- To recall, press [MR] and [-/+] to scroll memory.
- Exit Autotest and enter Source mode to read or cancel memory.
- Autotest memory recall: use [-/+] to scroll wavelengths.
- To exit memory display, press [Menu].

### マニュアル操作

- 互換コネクタアダプタを取り外すときは、ケース背面のボタン を押してから、アダプタを引き抜きます。テストリードを取り 付けておくと作業しやすいでしょう。
- 自動で電源が切れないようにするには、電源を入れる際、 「ON」の次に「Perm」が表示されるまで[POWER]を 3 秒間 押し続けて下さい。
- バッテリ残量が少なくなると、アイコンが表示されます。
- ソースを使用可能にするには、[POWER]と[Source]を選択 して下さい。
- 波長を変更するには、[-/+]を押して下さい。
- 変調を有効にするには、[Mod]を押して下さい。
- 変調周波数を変更するには、ソースの動作中に「→]「KHz] [-/+]または[Set]を押して下さい。
- レーザーパワーレベルの変更は、ソースの動作中に「┍ーヿ [Level][-/+][Set]または[Menu]を押して下さい。

# オートテスト操作

- オートテスト開始は、パワーメータを光源に接続し、光源の [Autotest]を押します。
- オートテストは信号損失後 8 秒間継続します。接続変更を素早 く行うためです。
- オートテスト終了は、テストリードを 8 秒以上外すか、 [MENU]を押します。

#### メモリ操作

- データ保存は Sauce および Autotest モードで可能ですが、メモ リの呼出とキャンセル機能は Autotest モードでは使えません。
- メモリを全て消去するには、「clr」が表示されるまで、 [MR]と[Exit]ボタンを同時に 3 秒間押して下さい。
- [M+]で次のデフォルト位置に保存されます。
- 次の保存位置を変更するには、「◀▶ヿ [-/+] [Set] または [Menu]を押して下さい。
- 呼出の場合は、[MR]と[-/+]を押してメモリをスクロール して下さい。
- メモリを書込またはキャンセルするには、Autotest モードを終 了し、Source モードにします。
- オートテストメモリ呼出:[-/+]で波長をスクロールして下さ い。
- [Menu]を押すと、メモリ表示を終了します。

# 快速参考指南:**KI7400C / 7800C** 系列光学光源 **Simplified Chinese**

# 人工操作 **(MANUAL OPERATION)**

- 要取下可互换的连接适配器,请按箱体后面的按钮并拔出适配 器。如果使用了检测线缆,操作可能更容易。
- 关闭自动关机功能,开机时请按下[POWER]3 秒钟,直至显示 "On"和"Perm"。
- 电池电量低,屏幕将显示电池符号。
- 启动光源,请选择[POWER],[Source]。
- 变更波长,请按[-/+]。
- 启动调制,请按[Mod]。
- 在光源处于活动期间, 要变更调制频率, 请按[→] [KHz] [-/+] [Set]或[Menu]。
- 在光源处于活动期间, 要变更激光功率级别, 请按[→][Level] [-/+] [Set]或[Menu]。

# 自动检测程序 **(AUTOTEST OPERATION)**

- 开始自动检测,请将功率计与光源连接起来,并按光源上的 [Autotest]。
- 信号消失后,自动检测将保持 8 秒钟,以便快速变更连接器。
- 退出自动检测, 请取下检测线缆 8 秒钟以上, 或按[MENU]。

# 记忆程序 **(MEMORY OPERATION)**

- 在光源模式和自动检测模式中可以存储数据。然而在自动检测模 式中无法使用记忆调用和取消功能。
- 清空所有记忆, 请同时按下[MR]和[Exit]3 秒钟。显示屏将显示 "clr"。
- 存储在下一个默认位置,请按[M+]。
- 变更下一个存储位置, 请按[<
) [-/+] [Set]或[Menu]。
- 调用记忆,请按[MR]和[-/+]滚动显示记忆。
- 退出自动检测并进入光源模式,以读取或取消记忆。
- 自动检测记忆调用:请使用[-/+]滚动显示波长。
- 退出记忆显示,请按[Menu]。

# 快速參考指南:**KI7400C / 7800C** 系列光學光源 **Traditional Chinese**

### 人工操作 **(MANUAL OPERATION)**

- 要取下可互換的連接適配器,請按箱體後面的按鈕並拔出適配 器。如果使用了檢測綫纜,操作可能更容易。
- 關閉自動關機功能,開機時請按下FOWER13 秒鐘,直至顯示 "On"和"Perm"。
- 電池電量低,屏幕將顯示電池符號。
- 啓動光源,請選擇[POWER],[Source]。
- 變更波長,請按[-/+]。
- 啓動調制,請按[Mod]。
- 在光源處於活動期間,要變更調制頻率,請按[➡] [KHz] [-/+] [Set] 或[Menu]。
- 在光源處於活動期間,要變更激光功率級別,請按[→] [Level] [-/+] [Set] 或[Menu]。

# 自動檢測程序 **(AUTOTEST OPERATION)**

- 開始自動檢測,請將功率計與光源連接起來,並按光源上的 [Autotest]。
- 信號消失後,自動檢測將保持8秒鐘,以便快速變更連接器。
- 退出自動檢測,請取下檢測綫纜 8 秒鐘以上,或按[MENU]。

# 記憶程序 **(MEMORY OPERATION)**

- 在光源模式和自動檢測模式中可以存儲數據。然而在自動檢測模 式中無法使用記憶調用和取消功能。
- 清空所有記憶,請同時按下[MR]和[Exit]3 秒鐘。顯示屏將顯示 "clr"。
- 存儲在下一個默認位置,請按[M+]。
- 變更下一個存儲位置,請按[< > 1[-/+] [Set]或[Menu]。
- 調用記憶,請按[MR]和[-/+]滾動顯示記憶。
- 退出自動檢測並進入光源模式,以讀取或取消記憶。
- 自動檢測記憶調用:請使用[-/+]滾動顯示波長。
- 退出記憶顯示,請按[Menu]。

# **FONCTIONNEMENT EN MODE MANUEL**

- Pour retirer l'adaptateur de connecteur, appuyez sur le bouton à l'arrière du boîtier et tirez sur l'adaptateur. Ceci peut être plus facile avec un fil d'essai en place.
- Pour désactiver l'arrêt automatique, appuyez sur [POWER] pendant 3 secondes lors de la mise en route jusqu'à ce que « On » et « Perm » soient affichés.
- Une pile faible est indiquée par le symbole pile.
- Pour activer la source, sélectionnez [POWER], [Source].
- Pour changer la longueur d'onde, appuyez sur [-/+].
- Pour activer la modulation, appuyez sur [Mod].
- Pour changer la modulation de fréquence avec la source active, appuyez sur  $\lceil \rightarrow \rceil$  [KHz] [-/+] [Set] ou [Menu].
- Pour changer le niveau de puissance du laser avec la source active, appuyez sur  $[\rightarrow]$  [Level] [-/+] [Set] ou [Menu].

# **FONCTIONNEMENT EN MODE AUTOTEST**

- Pour lancer le mode Autotest, branchez le photomètre à la source lumineuse et appuyez sur le bouton [Autotest] de la source.
- L'appareil demeure en mode Autotest pendant 8 secondes après la perte de signal pour permettre un changement de connexion rapide.
- Pour sortir du mode Autotest, retirez le fil d'essai pendant plus de 8 secondes ou appuyez sur [Menu].

### **FONCTION DE MÉMORISATION**

- Les données peuvent être enregistrées en modes Source et Autotest, mais les fonctions de consultation et d'effacement de la mémoire ne sont pas disponibles en mode Autotest.
- Pour effacer la mémoire au complet, appuyez simultanément sur [MR] et [Exit] pendant 3 secondes. La mention « clr » apparaît.
- Pour enregistrer à l'adresse suivante par défaut, appuyez sur [M+].
- Pour choisir une autre adresse d'enregistrement, appuyez sur [◄►] [-/+] [Set] ou [Menu].
- Pour consulter la mémoire, appuyez sur [MR] et sur [-/+] pour faire défiler le contenu.
- Sortez du mode Autotest et passez au mode Source pour lire ou effacer la mémoire.
- Consultation de la mémoire Autotest : utilisez [-/+] pour faire défiler les longueurs d'onde.
- Pour sortir de l'affichage de la mémoire, appuyez sur [Menu].

#### **РАБОТА В РУЧНОМ РЕЖИМЕ**

- Чтобы снять заменяемый соединительный адаптер, нажмите кнопку на задней части прибора и вытащите адаптер. Эту операцию легче всего осуществить с установленным на место тестовым проводом.
- Чтобы отключить режим автоматического выключения прибора, удерживайте кнопку [POWER] в течение 3 секунд при включении до появления надписей 'ON' и 'Perm'.
- На низкий уровень заряда батареи указывает символ батареи.
- Для включения источника оптического излучения выберите [POWER], [Source].
- Для изменения длины волны нажмите кнопку [-/+].
- Для активирования модуляции нажмите кнопку [Mod].
- Для изменения частоты модуляции при активном источнике нажмите кнопки  $\lceil \rightarrow \rceil$  [KHz] [-/+] [Set] или [Menu]. Для изменения уровня излучения лазера при активном источнике нажмите кнопки  $\overline{[} \mapsto ]$  [Level] [-/+] [Set] или [Menu].

#### **РАБОТА В РЕЖИМЕ АВТОМАТИЧЕСКОГО ИЗМЕРЕНИЯ**

- Чтобы включить режим автоматического измерения, подключите измеритель оптической мощности к источнику оптического излучения и нажмите кнопку [Autotest] на источнике оптического излучения
- После потери сигнала функция автоматического измерения работает еще 8 секунд, чтобы можно было быстро сменить подключение.
- Чтобы выйти из режима автоматического измерения, снимите тестовый провод более чем на 8 секунд или нажмите кнопку [MENU].

#### **РАБОТА С ПАМЯТЬЮ**

- Данные можно сохранять в режимах источника излучения и автоматического измерения, однако, функции вызова из памяти и отмены в режиме автоматического измерения недоступны.
- Для удаления всех записей из памяти нажмите одновременно кнопки [MR] и [Exit] и удерживайте их в течение 3 секунд. Появится надпись 'clr'.
- Для сохранения в следующей ячейке по умолчанию нажмите кнопку [M+].
- Для изменения следующей ячейки сохранения нажмите кнопки [◄►] [-/+] [Set] или [Menu].
- Для вызова из памяти прокрутите записи в памяти, нажимая кнопки [MR] и [-/+].
- Для чтения или отмены записей в памяти выйдите из режима автоматического измерения и войдите в режим источника оптического излучения.
- Вызов из памяти в режиме автоматической проверки: изменяйте значение длины волны при помощи кнопки [-/+].
- Для выхода из режима работы с памятью нажмите кнопку [Menu].

#### **HANDMATIGE BEDIENING**

- U kunt de verwisselbare verloopconnector verwijderen door op de knop aan de achterkant van de behuizing te drukken en de adapter eruit te trekken. Dit is waarschijnlijk eenvoudiger als een testkabel is aangebracht.
- U zet de "autom. stroom uit" af door [POWER] 3 seconden ingedrukt te houden tot 'On' en 'Perm' worden weergegeven.
- Batterij zwak wordt weergegeven d.m.v. een batterijsymbool.
- U activeert bron door [POWER], [Source] te selecteren.
- U verandert de golflengte door [-/+] in te drukken.
- U activeert modulatie door op [MOD] te drukken.
- U verandert de modulatiefrequentie terwijl bron actief is door op  $\lceil \rightarrow \rceil$  [KHz] [-/+] [Set] of [Menu] te drukken.
- U verandert het niveau van het laservermogen terwijl bron actief is door op  $\lceil \rightarrow \rceil$  [Level] [-/+] [Set] of [Menu] te drukken.

#### **AUTOTEST UITVOEREN**

- U initialiseert Autotest door de Vermogensmeter met de Lichtbron te verbinden en op [Autotest] op Lichtbron te drukken
- Autotest blijft 8 seconden na het signaalverlies actief om een snelle verbindingswijziging mogelijk te maken.
- U verlaat Autotest door de testkabel > 8 seconden los te koppelen of op [MENU] te drukken.

#### **GEHEUGEN**

- Gegevens kunnen worden opgeslagen in Bron en Autotest, maar de functies geheugenoproep en annuleren zijn niet beschikbaar in Autotest.
- U kunt alle geheugens wissen door zowel [MR] als [Exit] gedurende 3 seconden tegelijkertijd ingedrukt te houden. 'clr' verschijnt.
- U kunt in de volgende standaardlocatie opslaan door op [M+] te drukken.
- U kunt de volgende opslaglocatie wijzigen door op [◄►] [-/+] [Set] of [Menu] te drukken.
- U kunt oproepen door op [MR] en [-/+] te drukken om door het geheugen te bladeren.
- U verlaat Autotest en gaat naar Bron om het geheugen te lezen of te annuleren.
- Autotest geheugenoproep: gebruik [-/+] om door de golflengtes te bladeren
- U verlaat geheugendisplay door op [Menu] te drukken.

#### **MANUELLE BEDIENUNG**

- Zum Entfernen des austauschbaren Steckverbinders drücken Sie auf die Taste auf der Rückseite des Geräts und ziehen Sie den Adapter ab. Dies kann einfacher sein, wenn das Testkabel angesteckt ist.
- Zum Ausschalten der automatischen Stromabschaltung halten Sie [POWER] 3 Sekunden lang gedrückt, bis "ON" und "Perm" angezeigt werden.
- Bei niedrigem Batteriestand wird ein Batteriesymbol angezeigt.
- Zum Aktivieren einer Quelle wählen Sie [POWER], [Source].
- Zum Ändern der Wellenlänge drücken Sie auf [-/+].
- Zum Einstellen der **Modulation** auf [MOD] drücken.
- Zum Ändern der Modulationsfrequenz drücken Sie, wenn die Quelle aktiv ist, auf  $[$   $\mapsto$   $]$  [KHz]  $[-/+]$  [Set] oder [Menu].
- Zum Ändern der Laserleistung drücken Sie, wenn die Quelle aktiv ist, auf  $\lceil \rightarrow \rceil$  [Level] [-/+] [Set] oder [Menu].

#### **FUNKTION AUTOTEST**

- Zum Starten eines Autotest schließen Sie den Leistungsmesser an eine Lichtquelle an und drücken auf der Lichtquelle auf [Autotest].
- Um eine schnelle Verbindungsänderung zu ermöglichen, läuft der Autotest nach einem Signalverlust noch 8 Sekunden weiter.
- Zum Verlassen des Autotest stecken Sie das Testkabel >8 Sekunden lang aus oder drücken auf [MENU].

#### **SPEICHERFUNKTION**

- Sowohl im Source(Quell)-Modus als auch im Autotest können Daten gespeichert werden. Jedoch sind im Autotest Memory Recall und Abbrechen nicht möglich.
- Zum Löschen aller gespeicherten Daten drücken Sie 3 Sekunden lang gleichzeitig auf [MR] und [Exit]. Es wird "clr" (gelöscht) angezeigt.
- Zum Speichern im nächsten Standard Speicherort, drücken Sie auf [M+].
- Zum Ändern des nächsten Speicherorts drücken Sie auf [◄►] [-/+] [Set] oder [Menu].
- Zum erneuten Aufrufen drücken Sie auf [MR] und [-/+] um die gespeicherten Daten zu durchsuchen.
- Zum Lesen oder Löschen gespeicherter Daten müssen Sie von Autotest in den Source-Modus wechseln.
- Autotest Memory Recall: mit [-/+] scrollen Sie durch die Wellenlängen.
- Zum Verlassen der Speicheranzeige drücken Sie auf [MENU].

### **OPERACIÓN MANUAL**

- Para retirar el adaptador del conector intercambiable, presione el botón que está detrás del instrumento y tire del adaptador. Tal vez le resulte más fácil hacerlo con un cable de prueba.
- Para anular el apagado automático (auto power-off), mantenga presionado [POWER] durante 3 segundos durante el encendido hasta que aparezcan 'On' y 'Perm'.
- La batería baja se indica con un símbolo de batería.
- Para habilitar la fuente, seleccione [POWER], [Source].
- Para cambiar la longitud de onda, presione [-/+].
- Para activar la modulación, presione [Mod].
- Para cambiar la frecuencia de modulación, con la fuente activa presione  $[\rightarrow]$ [KHz] [-/+] [Set] o [Menu].
- Para cambiar el nivel de potencia del láser, con la fuente activa presione  $\lceil \rightarrow \rceil$  [Level] [-/+] [Set] o [Menu].

# **OPERACIÓN DE AUTOPRUEBA**

- Para iniciar la Autoprueba, conecte el medidor de potencia a la fuente de luz y presione [Autotest] en la fuente de luz.
- La Autoprueba dura 8 segundos después de que se pierde la señal, para permitir el cambio rápido de conexión.
- Para salir de Autoprueba, quite el cable de prueba durante más de 8 segundos o presione [MENU].

# **OPERACIÓN DE LA MEMORIA**

- Es posible almacenar datos en los modos Fuente y Autoprueba, sin embargo, las funciones de recuperación y cancelación de la memoria no están disponibles en Autoprueba.
- Para borrar completamente la memoria, presione [MR] y [Exit] simultáneamente durante 3 segundos. Aparecerá 'clr'.
- Para almacenar en la siguiente ubicación predeterminada, presione [M+].
- Para cambiar la siguiente ubicación de almacenamiento, presione [◄►] [-/+] [Set] o [Menu].
- Para recuperar, presione [MR] y [-/+] para ver la memoria.
- Salga de Autoprueba e ingrese en modo Fuente para leer o cancelar la memoria.
- Recuperación de memoria en Autoprueba: Use [-/+] para ver la longitud de onda.
- Para salir de la pantalla de memoria, presione [Menu].

#### **التشغيل اليدوي**

- إلزالة مهايئ الموصل القابل لالستبدال، اضغط على الزر الموجود على الجانب الخلفي من جسم الوحدة ثم اخلع المهايئ، مع العلم بأن هذا األمر قد يصبح أكثر سهولة عند استخدام طرف سلك اختبار.
- لتفادي حدوث إيقاف تشغيل تلقائي للجهاز، اضغط مع االستمرار على زر [POWER[ [التشغيل[ لمدة ثالث ثوان عند تشغيل الجهاز حتى يظهر 'On ' )تشغيل( و'Perm( 'تشغيل دائم( على الشاشة.
	- يظهر رمز يشير إلى انخفاض طاقة البطارية.
	- لتمكين مصدر التيار، اختر [POWER[ [الطاقة[، [Source[ [المصدر[.
		- لتغيير طول الموجة، اضغط على [-/+] .
		- لتنشيط وظيفة تعديل اإلشارة، اضغط على [Mod[ [تعديل[.
- لتغيير تردد تعديل اإلشارة، اضغط على [Set] [-/+] [KHz ] [ [ أو [Menu [ ]القائمة[ عندما يكون المصدر قيد التشغيل.
- لتغيير مستوى طاقة الليزر، اضغط على [Set] [-/+] [Level ] [ [ أو [Menu [ ]القائمة[ عندما يكون المصدر قيد التشغيل.

# **تشغيل وضع AUTOTEST( االختبار التلقائي(**

- لبدء تشغيل وضع Autotest( االخ تبار التلقائي(، وصل عداد الطاقة بمصدر الضوء، ثم اضغط على [Autotest[ [االختبار التلقائي[ على مصدر الضوء.
- يستمر تشغيل هذا الوضع لمدة 8 ثوان بعد فقد اإلشارة، وذلك إلتاحة تغيير االتصال بسرعة.
- للخروج من وضع Autotest( االختبار التلقائي(، قم بإزالة طرف سلك االختبار لما يزيد عن 8 ثوان، أو اضغط على [MENU[ [القائمة[.

# **تشغيل الذاكرة**

- يمكن تخزين البيانات في وضعي Source( المصدر( وAutotest )االختبار التلقائي(، ولكن ال تتاح وظيفتا استعادة الذاكرة وإلغائها بوضع Autotest )االختبار التلقائي(.
- لمسح كل البيانات الموجودة بالذاكرة، اضغط على [MR[ [الذاكرة[ و [Exit[ [خروج[ بشكل متزامن لمدة ثالث ثوان؛ وعندها يظهر 'clr'على الشاشة.
	- للتخزين في المكان االفتراضي التالي، اضغط على [+M[.
- لتغيير مكان التخزين التالي، اضغط على [►◄] [-/+] [Set [أو [Menu [ ]القائمة[.
- الستعادة الذاكرة، اضغط على زر [MR[ [الذاكرة[ ثم على [-/+] الستعراض الذاكرة.
- اخرج من وضع Autotest( االختبار التلقائي( وادخل وضع المصدر لقراءة الذاكرة أو إلغائها.
- استعادة ذاكرة وضع Autotest( االختبار التلقائي(: استخدم زر [-/+] للتنقل فيما بين أطوال الموجة
	- للخروج من وضع عرض الذاكرة، اضغط على زر [Menu[ [القائمة[.

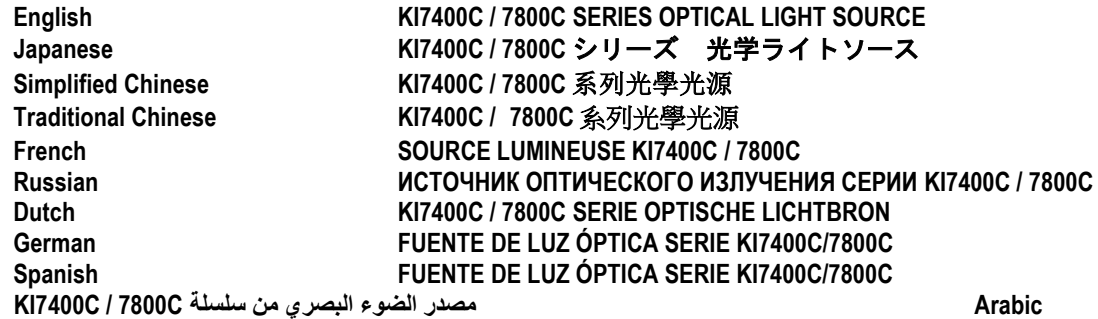

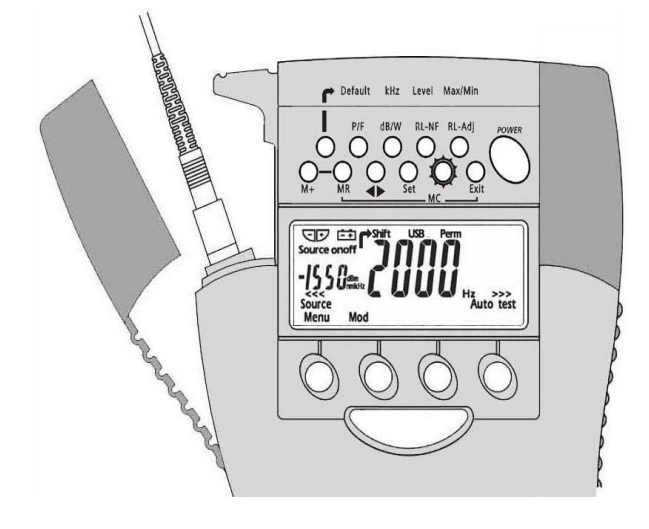

### **MANUAL OPERATION**

- To remove interchangeable connector adaptor, press button on rear of case and pull off adaptor. This may be easier with a test lead attached.
- To defeat auto power-off**,** hold [POWER] for 3 seconds at turn on until 'ON' and 'Perm' are displayed.
- Low battery is indicated with a battery symbol.

# **POWER METER MODE:**

- To enter**,** press [POWER METER].
- To select operational wavelength, press [-/+].
- To set reference, press [ABS/REL] and hold [SET REF] for 3 seconds. Meter displays about 0.00 dB R.
- To stop / start display update, press [HOLD].
- If a test tone is detected, meter will display 'Hz'.
- To toggle log / linear display mode, press [dB/W].
- To display minimum and maximum recorded power for selected wavelength, press  $\lceil \rightarrow \rceil$  and [Max/Min]. Press  $\lceil \rightarrow \rceil$  [Max/Min] and hold for 3 seconds to re-start recording.

# **LIGHT SOURCE MODE:**

- To enable source, select [Source].
- To change wavelength**,** press [-/+].
- To activate modulation, press [Mod].
- To change modulation frequency, while source is active press  $[ \rightarrow ] [KHz]$
- $\bullet$  [-/+] [Set] or [Menu].
- To change laser power level, while source is active press  $[ \rightarrow ]$  [Level]  $[ -/+ ]$ [Set] or [Menu].

# **AUTOTEST OPERATION**

- To initiate Autotest, connect Power Meter section to Light Source section and press [Autotest].
- To show one wavelength only, scroll [-/+]. Press [Menu] to exit.
- Press [Hold] to hold / resume display update.
- Autotest remains for 8 seconds after signal loss, to allow quick connection change.
- To exit Autotest, remove test lead for >8 seconds, or on the Light Source, press [MENU].

#### **MEASURING ONE WAY LOSS IN AUTOTEST**

- **Reference:** connect Source port to a Power Meter port. Select [Autotest], [Abs/Rel]. Press [Set Ref] for 3 seconds. Meter displays about 0.00 dB R.
- **Loss testing:** after referencing, connect test system to Source and Power Meter ports. Loss will be automatically displayed. Use [-/+] to show one wavelength only.

#### **MEMORY OPERATION**

- Data can be stored in all modes, however, memory recall and cancel functions are not available in Autotest and only work in Light Source or Power Meter modes.
- To clear all memory, press both [MR] and [Exit] simultaneously for 3 seconds. 'clr' will display.
- To store in next default location, press [M+].
- To change next store location, press [◄►] [-/+] [Set] or [Menu].
- To recall, press [MR] and [-/+] to scroll memory.
- Exit Autotest and enter Source or Power Meter mode to read or cancel memory.
- Autotest memory recall: use [-/+] to scroll wavelengths.
- To exit memory display, press [Menu].

### マニュアル操作

- 互換コネクタアダプタを取り外すときは、ケース背面のボタン を押してから、アダプタを引き抜きます。テストリードを取り 付けておくと作業しやすいでしょう。
- 自動で電源が切れないようにするには、電源を入れる際、 「ON」の次に「Perm」が表示されるまで[POWER]を 3 秒間 押し続けて下さい。
- バッテリ残量が少なくなると、アイコンが表示されます。

#### **POWER METER** モード:

- Power Meter モードにするには、[POWER METER]を押して下さ い。
- [-/+]を押して、操作する周波数を選択して下さい。
- リファレンスを設定するには、[ABS/REL]を押し、[SET REF]を 3 秒間押し続けて下さい。メータがおよそ 0.00 db R を 示します。
- 表示変更の停止/開始は、[HOLD]を押して下さい。
- 試験信号が検知されると、メータが「Hz」を表示します。
- log/linear 表示モードを切り替えるには、[db/W]を押して下さ い。
- 選択した周波数について、記録されたパワーの最低値および最 高値を表示するには、「←]と「Max/Min]を押します。「←] [Max/Min]を 3 秒間押し続けると、記録を再開します。

**LIGHT SOURCE** モード:

- ソースを使用可能にするには、[Source]を選択します。
- 周波数を変更するには、[-/+]を選択して下さい。
- 変調を有効にするには、[Mod]を押して下さい。
- 変調周波数を変更するには、ソースの動作中に [→] [KHz] [-/+] [Set] または [Menu] を押して下さい。
- レーザーパワーレベルの変更は、ソースの動作中に「户] [Level] [-/+] [Set] または [Menu] を押して下さい。

#### オートテスト操作

- オートテスト開始は、パワーメータをライトソース部分に接続、 光源の[Autotest]を押します。
- 1 周波数のみを表示するには、[-/+]をスクロールして下さい。 [Menu]を押すと、スクロールを終了します。
- [Hold]を押すと、表示変更が一時停止/再開します。
- オートテストは信号損失後 8 秒間継続します。接続変更を素早 く行うためです。
- オートテスト終了は、テストリードを 8 秒以上外すか、光源上 で[MENU]を押します。

# オートテストで単方向損失を計測

- リファレンス:ライトソースおよびパワーメータのポートを接 続します。[Autotest]を押してから、[Abs/Rel]を選択し、 [Set Ref]を 3 秒間押して下さい。メータがおよそ 0.00 dB R を 示します。
- 損失テスト:リファレンスを設定したら、テストシステムとソ ースおよびパワーメータのポートを接続して下さい。自動的に 損失が表示されます。1 つの波長のみを表示するには、[-/+] を使用して下さい。

# メモリ操作

- データ保存は全モードで可能ですが、メモリの呼出とキャンセ ル機能は Autotest モードでは使用できず、Light Sauce か Power Meterモードでのみ動作します。
- メモリを全て消去するには、[MR]と[Exit]ボタンを同時に 3 秒間押して下さい。「clr」が表示されます。
- [M+]で次のデフォルト位置に保存されます。
- 次の保存位置を変更するには、「◀▶ヿ [-/+] [Set] または [Menu]を押して下さい。
- 呼出の場合は、[MR]と[-/+]を押してメモリをスクロール して下さい。
- メモリを書込またはキャンセルするには、オートテストを終了 し、Source または Power Meter モードにします。
- オートテストメモリ呼出:[-/+]を使って波長をスクロール して下さい。
- [Menu]を押すと、メモリ表示を終了します

# 人工操作 **(MANUAL OPERATION)**

- 要取下可互换的连接适配器,请按箱体后面的按钮并拔出适配 器。如果使用了检测线缆,操作可能更容易。
- 关闭自动关机功能,开机时请按下[POWER]3 秒钟,直至显示 "On"和"Perm"。
- 电池电量低,屏幕将显示电池符号。

# 功率计模式 **(POWER METER MODE)**:

- 进入,请按[POWER METER]。
- 选择操作波长,请按[-/+]。
- 设定参考值,请按[ABS/REL],并按下[SET REF]3 秒钟。 功率计将显示约为 0.00 dB R。
- 停止/开始显示更新,请按[HOLD]。
- 如果检测到测试低频信号,功率计的显示单位为"Hz"。
- 切换对数/线性显示模式,请按[dB/W]。
- 显示选定波长的最小和最大记录功率, 请按[→ ]和[Max/Min]。重 新启动记录功能, 请按下[→][Max/Min] 3 秒钟。

# 光源模式 **(LIGHT SOURCE MODE)**:

- 启用光源, 请选择[Source]。
- 变更波长,请按[-/+]。
- 启动调制,请按[Mod]。
- 在光源处于活动期间,要变更调制频率,请按[→][KHz] [-/+] [Set] 或[Menu]。
- 在光源处于活动期间,要变更激光功率级别,请按 [ → ] [Level] [-/+] [Set]或[Menu]。

# 自动检测程序 **(AUTOTEST OPERATION)**

- 开始自动检测,请将功率计与光源连接起来,并按[Autotest]。
- 仅显示一个波长,请滚动[-/+]。退出,请按[Menu]。
- 按[Hold]暂停/恢复显示更新。
- 信号消失之后,自动检测将保持 8 秒钟,以便快速变更连接器。
- 退出自动检测,请取下检测线缆 8 秒钟以上, 或在光源上, 按 [MENU]。

在自动检测模式中测量单向损耗 **(MEASURING ONE WAY LOSS IN AUTOTEST)**

- 参考值(**Reference**):将光源端口与功率计端口连接起来。选择 [Autotest], [Abs/Rel]。按下[Set Ref]3 秒钟。功率计将显示约为  $0.00$  dB R  $_{\circ}$
- 损耗检测(**Loss testing**):在设定参考值之后,将检测系统连接 到光源和功率计端口。损耗将会自动显示。使用[-/+]将仅显示一 个波长。

# 记忆程序 **(MEMORY OPERATION)**

- 在所有模式中均可存储数据。然而在自动检测模式中无法使用记 忆调用和取消功能,记忆调用和取消功能仅限于光源模式或功率 计模式。
- 清空所有记忆,请同时按下[MR]和[Exit]3 秒钟。显示屏将显示 "clr" $\cdot$
- 存储在下一个默认位置,请按[M+]。
- 变更下一个存储位置, 请按[<
▶ ] [-/+] [Set]或[Menu]。
- 调用记忆,请按[MR]和[-/+]滚动显示记忆。
- 退出自动检测并进入光源模式或功率表模式,以读取或取消记 忆。
- 自动检测记忆调用:请使用[-/+]滚动显示波长。
- 退出记忆显示,请按[Menu]。

# 快速參考指南:**KI7300C / 7700C** 系列光損耗檢測 **Traditional Chinese**

# 人工操作 **(MANUAL OPERATION)**

- 要取下可互換的連接適配器,請按箱體後面的按鈕並拔出適配 器。如果使用了檢測綫纜,操作可能更容易。
- 關閉自動關機功能,開機時請按下[POWER]3 秒鐘,直至顯示"On" 和"Perm"。
- 電池電量低,屏幕將顯示電池符號。

# 功率計模式 **(POWER METER MODE)**

- 進入,請按[POWER METER]。
- 選擇操作波長,請按[-/+]。
- 設定參考值,請按[ABS/REL],並按下[SET REF]3 秒鐘。 功率計將顯示約爲 0.00 dB R。
- 停止/開始顯示更新,請按[HOLD]。
- 如果檢測到測試低頻信號,功率計的顯示單位爲"Hz"。
- 切換對數/綫性顯示模式,請按[dB/W]。
- 顯示選定波長的最小和最大記錄功率,請按[ → )和[Max/Min]。 重新啓動記錄功能,請按下[r → ] [Max/Min] 3 秒鐘。

# 光源模式 **(LIGHT SOURCE MODE)**

- 啓用光源,請選擇[Source]。
- 變更波長,請按[-/+]。
- 啓動調制,請按[Mod]。
- 在光源處於活動期間,要變更調制頻率,請按 [ ➡ ] [KHz] [-/+] [Set] 或[Menu]。
- 在光源處於活動期間,要變更激光功率級別,請按[ → ] [Level] [-/+] [Set]或[Menu]。

# 自動檢測程序 **(AUTOTEST OPERATION)**

- 開始自動檢測,請將功率計與光源連接起來,並按[Autotest]。
- 僅顯示一個波長,請滾動[-/+]。退出,請按[Menu]。
- 按[Hold]暫停/恢復顯示更新。
- 信號消失之後,自動檢測將保持8秒鐘,以便快速變更連接器。
- 退出自動檢測,請取下檢測綫纜 8 秒鐘以上,或在光源上,按 [MENU]。

在自動檢測模式中測量單向損耗 **(MEASURING ONE WAY LOSS IN AUTOTEST)**

- 參考值(**Reference**):將光源端口與功率計端口連接起來。選擇 [Autotest],[Abs/Rel]。按下[Set Ref]3 秒鐘。功率計將顯示約爲  $0.00$  dB R  $\circ$
- 損耗檢測(**Loss testing**):在設定參考值之後,將檢測系統連接 到光源和功率計端口。損耗將會自動顯示。使用[-/+]將僅顯示一 個波長。

# 記憶程序 **(MEMORY OPERATION)**

- 在所有模式中均可存儲數據。然而在自動檢測模式中無法使用記 憶調用和取消功能,記憶調用和取消功能僅限於光源模式或功率 計模式。
- 清空所有記憶,請同時按下[MR]和[Exit]3 秒鐘。顯示屏將顯示  $"$ clr" $\circ$
- 存儲在下一個默認位置,請按[M+]。
- 變更下一個存儲位置,請按[< > 1[-/+] [Set]或[Menu]。
- 調用記憶,請按[MR]和[-/+]滾動顯示記憶。
- 退出自動檢測並進入光源模式或功率表模式,以讀取或取消 記憶。
- 自動檢測記憶調用:請使用[-/+]滾動顯示波長。
- 退出記憶顯示,請按[Menu]。

#### **FONCTIONNEMENT EN MODE MANUEL**

- Pour retirer l'adaptateur de connecteur, appuyez sur le bouton à l'arrière du boîtier et tirez sur l'adaptateur. Ceci peut être plus facile avec un fil d'essai en place.
- Pour désactiver l'arrêt automatique, appuyez sur [POWER] pendant 3 secondes lors de la mise en route jusqu'à ce que « On » et « Perm » soient affichés.
- Une pile faible est indiquée par le symbole pile.

# **MODE PHOTOMÈTRE**

- Pour choisir ce mode, appuyez sur [Power Meter]
- Pour choisir la longueur d'onde, appuyez sur [-/+]
- Pour établir la référence, appuyez sur [Abs/Rel] et tenez [Set Ref] enfoncé pendant 3 secondes. Le photomètre affiche environ 0,00 dB R
- Pour désactiver/activer la mise à jour de l'afficheur appuyez sur [Hold].
- Si une tonalité test est détectée, le photomètre affiche « Hz ».
- Pour commuter l'affichage log/linéaire, appuyez sur [dB/W].
- Pour afficher la puissance minimale et maximale enregistrée pour la longueur d'onde sélectionnée, appuyez sur [→] et [Max/Min]. Appuyez sur [ $\rightarrow$ ] [Max/Min] et tenez enfoncé pendant 3 secondes pour relancer l'enregistrement.

#### **MODE SOURCE LUMINEUSE**

- Pour activer la source, sélectionnez [Source].
- Pour changer la longueur d'onde, appuyez sur [-/+].
- Pour activer la modulation, appuyez sur [Mod].
- Pour changer la modulation de fréquence avec la source active, appuyez sur  $\lceil \rightarrow \rceil$  [KHz] [-/+] [Set] ou [Menu].
- Pour changer le niveau de puissance du laser avec la source active, appuyez sur  $[\rightarrow]$  [Level] [-/+] [Set] ou [Menu].

# **FONCTIONNEMENT EN MODE AUTOTEST**

- Pour lancer le mode Autotest, branchez le photomètre à la source lumineuse et appuyez sur [Autotest].
- Pour ne montrer qu'une longueur d'onde, faites défiler [-/+]. Appuyez sur [Menu] pour sortir.
- Appuyez sur [Hold] pour suspendre/poursuivre la mise à jour de l'affichage.
- L'appareil demeure en mode Autotest pendant 8 secondes après la perte de signal pour permettre un changement de connexion rapide.
- Pour sortir du mode Autotest, retirez le fil d'essai pendant plus de 8 secondes ou, à la source lumineuse, appuyez sur [Menu].

#### **MESURE UNIDIRECTIONNELLE DE LA PERTE EN MODE AUTOTEST**

- **Référence:** connectez le port de la source au port du photomètre. Sélectionnez [Autotest], [Abs/Rel]. Appuyez sur [Set Ref] pendant 3 secondes. Le photomètre affiche environ 0,00 dB R.
- **Mesure de la perte :** la valeur de référence établie, branchez le système test aux ports de la source et du photomètre. La perte est affichée automatiquement. Utilisez [-/+] pour ne montrer qu'une longueur d'onde.

#### **FONCTION DE MÉMORISATION**

- Les données peuvent être enregistrées dans tous les modes, mais les fonctions de consultation et d'effacement de la mémoire ne sont pas disponibles en mode Autotest et ne fonctionnent qu'en modes Source et Photomètre.
- Pour effacer la mémoire au complet, appuyez simultanément sur [MR] et [Exit] pendant 3 secondes. La mention « clr » apparaît.
- Pour enregistrer à l'adresse suivante par défaut, appuyez sur [M+].
- Pour choisir une autre adresse d'enregistrement, appuyez sur [◄►] [-/+] [Set] ou [Menu].
- Pour consulter la mémoire, appuyez sur [MR] et sur [-/+] pour faire défiler le contenu.
- Sortez du mode Autotest et passez au mode Source ou Photomètre pour lire ou effacer la mémoire.
- Consultation de la mémoire Autotest : utilisez [-/+] pour faire défiler les longueurs d'onde.
- Pour sortir de l'affichage de la mémoire, appuyez sur [Menu].

#### **РАБОТА В РУЧНОМ РЕЖИМЕ**

- Чтобы снять заменяемый соединительный адаптер, нажмите кнопку на задней части прибора и вытащите адаптер. Эту операцию легче всего осуществить с установленным на место тестовым проводом.
- Чтобы отключить режим автоматического выключения прибора, удерживайте кнопку [POWER] в течение 3 секунд при включении до появления надписей 'ON' и 'Perm'.
- На низкий уровень заряда батареи указывает символ батареи.

### **РЕЖИМ ИЗМЕРЕНИЯ ОПТИЧЕСКОГО ИЗЛУЧЕНИЯ:**

- Для входа в этот режим нажмите кнопку [POWER METER].
- Для выбора рабочей длины волны нажмите кнопку [-/+].
- Чтобы установить эталонный уровень, нажмите кнопку [ABS/REL], удерживая кнопку [SET REF] в течение 3 секунд. На измерителе отобразится около 0.00 dB R.
- Чтобы начать / остановить обновление данных на дисплее, нажмите кнопку [HOLD].
- В случае обнаружения тестового сигнала на измерителе появится надпись 'Hz'.
- Для переключения между логарифмическим / линейным режимами отображения нажмите кнопку [dB/W].
- Для отображения минимальной и максимальной зафиксированной мощности для выбранной длины волны нажмите кнопки  $\vert \rightarrow \vert$  и  $[Max/Min]$ . Чтобы повторно запустить запись, удерживайте кнопки  $[\rightarrow]$ и [Max/Min] нажатыми в течение 3 сек.

### **РЕЖИМ ИСТОЧНИКА ОПТИЧЕСКОГО ИЗЛУЧЕНИЯ:**

- Для включения источника оптического излучения выберите [Source].
- Для изменения длины волны нажмите кнопку [-/+].
- Для активирования модуляции нажмите кнопку [Mod].
- Для изменения частоты модуляции при активном источнике нажмите кнопки  $\lceil \rightarrow \rceil$  [KHz] [-/+] [Set] или [Menu].
- Для изменения уровня излучения лазера при активном источнике нажмите кнопки  $\overrightarrow{r}$ ] [Level] [-/+] [Set] или [Menu].

# **РАБОТА В РЕЖИМЕ АВТОМАТИЧЕСКОГО ИЗМЕРЕНИЯ**

- Чтобы включить режим автоматического измерения, подключите измеритель оптической мощности к источнику оптического излучения и нажмите кнопку [Autotest].
- Для отображения только одной длины волны используйте кнопку [-/+]. Для выхода нажмите кнопку [Menu].
- Для приостановки / возобновления обновления дисплея нажмите кнопку [Hold].
- После потери сигнала функция автоматического измерения работает еще 8 секунд, чтобы можно было быстро сменить подключение.
- Чтобы выйти из режима автоматического измерения, снимите тестовый провод более чем на 8 секунд или нажмите кнопку [Menu] на источнике оптического излучения.

### **КРАТКОЕ СПРАВОЧНОЕ РУКОВОДСТВО: ПРИБОР ДЛЯ ИЗМЕРЕНИЯ ОПТИЧЕСКИХ ПОТЕРЬ СЕРИИ KI7300C / 7700C Russian**

#### **ИЗМЕРЕНИЕ ОДНОСТОРОННИХ ПОТЕРЬ В РЕЖИМЕ АВТОМАТИЧЕСКОГО ИЗМЕРЕНИЯ**

- **Эталонный уровень:** подключите разъем источника оптического излучения к разъему измерителя оптической мощности. Выберите значения [Autotest], [Abs/Rel]. Удерживайте кнопку [Set Ref] в течение 3 секунд. На измерителе отобразится около 0.00 dB R.
- **Измерение потерь:** после установки эталонного уровня подключите систему измерения к разъемам источника оптического излучения и измерителя оптической мощности. Уровень потерь будет отображен автоматически. Для отображения только одной длины волны используйте кнопку [-/+].

#### **РАБОТА С ПАМЯТЬЮ**

- Данные можно сохранять во всех режимах, однако, функции вызова из памяти и отмены в режиме автоматического измерения недоступны и работают только в режимах источника оптического излучения и измерителя оптической мощности
- Для удаления всех записей из памяти нажмите одновременно кнопки [MR] и [Exit] и удерживайте их в течение 3 секунд. Появится надпись 'clr'.
- Для сохранения в следующей ячейке по умолчанию нажмите кнопку  $IM+1.$
- Для изменения следующей ячейки сохранения нажмите кнопки [◄►] [-/+] [Set] или [Menu].
- Для вызова из памяти прокрутите записи в памяти, нажимая кнопки [MR] и [-/+].
- Для чтения или отмены записей в памяти выйдите из режима автоматического измерения и войдите в режим источника оптического излучения или измерителя оптической мощности.
- Вызов из памяти в режиме автоматического измерения: выберите длину волны при помощи кнопки [-/+].
- Для выхода из режима работы с памятью нажмите кнопку [Menu].

#### **HANDMATIGE BEDIENING**

- U kunt de verwisselbare verloopconnector verwijderen door op de knop aan de achterkant van de behuizing te drukken en de adapter eruit te trekken. Dit is waarschijnlijk eenvoudiger als een testkabel is aangebracht.
- U zet 'autom. stroom uit' af door [POWER] 3 seconden ingedrukt te houden tot 'On' en 'Perm' verschijnen.
- Batterij zwak wordt weergegeven d.m.v. een batterijsymbool.

#### **MODUS VERMOGENSMETER:**

- U gaat er naartoe door [POWER METER] in te drukken
- U selecteert de bedrijfsgolflengte door [-/+] in te drukken.
- U stelt de referentie in door op [ABS/REL] te drukken en [SET REF] 3 seconden ingedrukt te houden. Meter geeft ca. 0.00 dB R weer
- U update stop / start display door op [HOLD] te drukken.
- Als er een testtoon wordt gedetecteerd, verschijnt op de meter 'Hz'.
- U schakelt om van log / linear display door op [dB/W] te drukken.
- U kunt minimum en maximum opgenomen stroom voor de geselecteerde golflengte weergeven door op  $\left[\right]$   $\right]$  en [Max/Min] te drukken. Druk op  $\left[\right]$   $\right]$ [Max/Min] en houd 3 seconden ingedrukt om opname te herstarten.

#### **MODUS LICHTBRON:**

- U activeert bron door [Source] te selecteren.
- U verandert de golflengte door [-/+] in te drukken.
- U activeert modulatie door op [MOD] te drukken.
- U verandert de modulatiefrequentie terwijl bron actief is door op  $\lceil \rightarrow \rceil$  [KHz] [-/+] [Set] of [Menu] te drukken.
- U verandert het niveau van het laservermogen terwijl bron actief is door op  $\Box \rightarrow \Box$  [Level] [-/+] [Set] of [Menu] te drukken.

# **AUTOTEST UITVOEREN**

- U initialiseert Autotest door de vermogensmetersectie te verbinden met de lichtbronsectie en op [Autotest] te drukken
- Als u slechts één golflengte wilt laten zien, bladert u met [-/+]. Druk op [Menu] om af te sluiten.
- Druk op [Hold] om display vasthouden /hervatten te updaten.
- Autotest blijft 8 seconden na het signaalverlies actief om een snelle verbindingswijziging mogelijk te maken.
- U verlaat Autotest door de testkabel > 8 seconden los te koppelen of op de Lichtbron op [MENU] te drukken.
#### **UNIDIRECTIONEEL VERLIES IN AUTOTEST METEN**

- **Referentie:** sluit bronpoort aan op een vermogensmeterpoort. Selecteer [Autotest], [Abs/Rel]. Druk 3 seconden op [Set Ref]. Meter geeft ca. 0.00 dB R weer.
- **Verlies testen:** na het instellen van de referenties, verbindt u het testsysteem met de bron- en vermogensmeterpoorten. Verlies wordt automatisch weergegeven. Gebruik [-/+] om slechts één golflente weer te geven.

#### **GEHEUGEN**

- Gegevens kunnen in alle modi worden opgeslagen, maar de functies geheugenoproep en annulering zijn niet beschikbaar in Autotest en werken alleen in Lichtbron of Vermogensmeter.
- U kunt alle geheugens wissen door zowel [MR] als [Exit] gedurende 3 seconden tegelijkertijd ingedrukt te houden. 'clr' verschijnt.
- U kunt in de volgende standaardlocatie opslaan door op [M+] te drukken.
- U kunt de volgende opslaglocatie wijzigen door op [◄►] [-/+] [Set] of [Menu] te drukken.
- U kunt oproepen door op [MR] en [-/+] te drukken om door het geheugen te bladeren.
- U verlaat Autotest en gaat naar Bron of Vermogensmeter om het geheugen te lezen of te annuleren.
- Autotest geheugenoproep: gebruik [-/+] om door de golflengtes te bladeren
- U verlaat geheugendisplay door op [Menu] te drukken.

#### **MANUELLE BEDIENUNG**

- Zum Entfernen des auswechselbaren Steckverbinders drücken Sie auf der Rückseite des Gehäuses auf den Knopf und ziehen Sie den Adapter ab. Dies ist kann einfacher sein, wenn das Testkabel angesteckt ist.
- Zum Ausschalten der automatischen Stromabschaltung halten Sie [POWER] 3 Sekunden gedrückt bis "ON" und "Perm" angezeigt werden.
- Bei **niedrigem Batteriestand** wird ein Batteriesymbol angezeigt.

## **LEISTUNGSMESSUNG**

- Drücken Sie zur Eingabe auf [POWER METER].
- Zum Einstellen der gewünschten Wellenlänge drücken Sie auf [-/+].
- Zum Einstellen der Wellenlänge drücken Sie auf [ABS/REL] und halten Sie [SET REF] 3 Sekunden lang. Das Messgerät zeigt 0.00 dB R an.
- Zum Stoppen / Starten der Anzeigeaktualisierung auf [HOLD] drücken.
- Wenn ein Testsignal entdeckt wird, zeigt das Messgerät "Hz" an.
- Zum Umschalten zwischen Log- und Linearanzeige drücken Sie auf [dB/W].
- Für die Anzeige der Maximum- und Minimum-Leistungsaufzeichnung der gewählten Wellenlänge, drücken Sie auf [ $\rightarrow$ ] und [Max/Min]. Zum erneuten Starten der Aufzeichnung drücken und halten Sie [ $\rightarrow$ ] and [Max/Min] 3 Sekunden lang gedrückt.

## **LICHTQUELLEN-MODUS:**

- Zur Aktivierung der Quelle wählen Sie [Source].
- Zum Ändern der Wellenlänge drücken Sie auf [-/+].
- Zum Aktivieren der **Modulation** auf [Mod] drücken.
- Zum Ändern der Modulationsfrequenz drücken Sie, während die Quelle aktiv ist, auf  $[\rightarrow]$  [KHz] [-/+] [Set] oder [Menu].
- Zum Ändern der Laserleistung drücken Sie, während die Quelle aktiv ist, auf  $[-]$  [Level]  $[-/+]$  [Set] oder [Menu].

# **FUNKTION AUTOTEST**

- Zum Beginnen eines Autotests, schließen Sie das Messgerät an die Lichtquelle und drücken auf [Autotest].
- Mit Scrollen [-/+] bekommen Sie jeweils eine Wellenlänge angezeigt. Zum Verlassen drücken Sie auf [Menu].
- Drücken Sie auf [Hold] zum Halten bzw. Fortfahren einer Anzeigeaktualisierung.
- Der Autotest läuft nach einem Signalverlust noch 8 Sekunden weiter, um eine schnelle Verbindungsänderung zu ermöglichen.
- Zum Verlassen des Autotest stecken Sie das Testkabel >8 Sekunden lang aus, oder drücken an der Lichtquelle auf [MENU].

#### **EINWEGVERLUSTE IM AUTOTEST MESSEN**

- **Referenz:** Stecken Sie den Quellanschluss an den Leistungsmesser an. Wählen Sie [Autotest], [Abs/Rel]. Drücken Sie 3 Sekunden lang [Set Ref]. Das Messgerät zeigt 0.00 dB R an.
- **Verlusttest:** Schließen Sie das Testsystem nach der Referenzierung an die Quelle und die Anschlüsse des Leistungsmessers an. Verluste werden automatisch angezeigt. Mit [-/+] bekommen Sie jeweils nur die Wellenlängen angezeigt.

#### **SPEICHERFUNKTION**

- In allen Modi können die Daten gespeichert werden, jedoch sind im Autotest Memory Call und Löschfunktionen nicht verfügbar, sondern nur im Lichtquellen- oder Leistungsmessungs-Modus.
- Zum Löschen aller gespeicherten Daten drücken Sie 3 Sekunden lang gleichzeitig auf [MR] und [Exit]. Es wird "clr" (gelöscht) angezeigt.
- Zum Speichern im nächsten Standard Speicherort, drücken Sie auf [M+].
- Zum Ändern des nächsten Speicherorts, drücken Sie auf [◄►] [-/+] [Set] oder [Menu].
- Zum erneuten Aufrufen drücken Sie auf [MR] und [-/+], um die gespeicherten Daten zu durchsuchen.
- Zum Lesen oder Löschen gespeicherter Daten, müssen Sie von Autotest in den Source-Modus wechseln.
- Autotest Memory Recall: mit [-/+] scrollen Sie durch die Wellenlängen.
- Zum Verlassen der Speicheranzeige, drücken Sie auf [MENU].

# **OPERACIÓN MANUAL**

- Para retirar el adaptador del conector intercambiable, presione el botón que está detrás del instrumento y tire del adaptador. Tal vez le resulte más fácil hacerlo con un cable de prueba.
- Para anular el apagado automático (auto power-off), mantenga presionado [POWER] durante 3 segundos durante el encendido hasta que aparezcan 'ON' y 'Perm'.
- La batería baja se indica con un símbolo de batería.

## **MODO DE MEDIDOR DE POTENCIA:**

- Para ingresar, presione [POWER METER].
- Para seleccionar la longitud de onda de operación, presione [-/+].
- Para configurar la referencia, presione [ABS/REL] y mantenga presionado [SET REF] durante 3 segundos. El medidor muestra aproximadamente  $0,00$  dB R.
- Para detener/iniciar la actualización de pantalla, presione [HOLD].
- Si se detecta un tono de prueba, el medidor mostrará 'Hz'.
- Para alternar entre los modos de visión en pantalla registro/lineal (log/linear), presione [dB/mW].
- Para mostrar la potencia mínima y máxima registrada para la longitud de onda seleccionada, presione [ → ] y [Max/Min]. Presione [ → ] [Max/Min] y manténgalo presionado durante 3 segundos para volver a comenzar a registrar.

## **MODO DE FUENTE DE LUZ:**

- Para habilitar la fuente, seleccione [Source].
- Para cambiar la longitud de onda, presione [-/+].
- Para activar la modulación, presione [Mod].
- Para cambiar la frecuencia de modulación, con la fuente activa presione  $[\rightarrow]$ [KHz] [-/+] [Set] o [Menu].
- Para cambiar el nivel de potencia del láser, con la fuente activa presione  $[\rightarrow]$ [Level] [-/+] [Set] o [Menu].

# **OPERACIÓN DE AUTOPRUEBA**

- Para iniciar la Autoprueba, conecte la sección del medidor de potencia a la sección de la fuente de luz y presione [Autotest].
- Para mostrar sólo una longitud de onda, desplácese con [-/+]. Presione [Menu] para salir.
- Presione [Hold] para suspender/continuar la actualización de pantalla.
- La Autoprueba dura 8 segundos después de que se pierde la señal, para permitir el cambio rápido de conexión.
- Para salir de Autoprueba, quite el cable de prueba durante más de 8 segundos o en la fuente de luz presione [MENU].

# **MEDICIÓN DE LA PÉRDIDA DE UNA VÍA EN AUTOPRUEBA**

- **Referencia:** Conecte el puerto de Fuente a un puerto del Medidor de potencia. Seleccione [Autotest], [Abs/Rel]. Presione [Set Ref] durante 3 segundos. El medidor muestra aproximadamente 0,00 dB R.
- **Prueba de pérdida:** Después de la referencia, conecte el sistema de prueba a los puertos de Fuente y del Medidor de potencia. La pérdida aparecerá en pantalla automáticamente. Use [-/+] para ver sólo una longitud de onda.

## **OPERACIÓN DE LA MEMORIA**

- Es posible almacenar datos en todos los modos, sin embargo, las funciones de recuperación y cancelación de la memoria no están disponibles en Autoprueba y sólo funcionan en modo Fuente de luz o Medidor de potencia.
- Para borrar completamente la memoria, presione [MR] y [Exit] simultáneamente durante 3 segundos. Aparecerá 'clr'.
- Para almacenar en la siguiente ubicación predeterminada, presione [M+].
- Para cambiar la siguiente ubicación de almacenamiento, presione [◄►] [-/+] [Set] o [Menu].
- Para recuperar, presione [MR] y [-/+] para ver la memoria.
- Salga de Autoprueba e ingrese en modo Fuente o Medidor de potencia para leer o cancelar la memoria.
- Recuperación de memoria en Autoprueba: Use [-/+] para ver la longitud de onda.
- Para salir de la pantalla de memoria, presione [Menu].

# **التشغيل اليدوي**

- إلزالة مهايئ الموصل القابل لالستبدال، اضغط على الزر الموجود على الجانب الخلفي من جسم الوحدة ثم اخلع المهايئ، مع العلم بأن هذا األمر قد يصبح أكثر سهولة عند استخدام طرف سلك اختبار.
- لتفادي حدوث إيقاف تشغيل تلقائي للوحدة، اضغط مع االستمرار على زر [POWER [ ]الطاقة[ لمدة ثالث ثوان عند التشغيل حتى يظهر 'On( 'تشغيل( و'Perm( 'تشغيل دائم( على الشاشة.
	- يظهر رمز البطارية ليشير إلى انخفاض طاقة البطارية.

## **وضع عداد الطاقة**

- للدخول إلى ه ذا الوضع، اضغط على [METER POWER[ [عداد الطاقة[
	- الختيار طول موجة التشغيل، اضغط على [-/+]
- لضبط اإلشارة، اضغط على [REL/ABS[ [مطلق/نسبي[ ثم اضغط مع االستمرار على زر [REF SET [لمدة 3 ثوان؛ وسوف يعرض العداد حوالي 0.00 ديسبل
	- إليقاف / بدء تحديث العرض، اضغط على [HOLD[ [تعليق[.
	- في حالة اكتشاف نغمة اختبار، سيظهر على شاشة العداد 'Hz( 'هرتز(.
	- لتبديل وضع السجل / العرض الطولي، اضغط على [W/dB[ [ديسبل/وات[.
- لعرض أدنى وأقصى طاقة مسجلة لطول الموجة المحددة، اضغط على [ [ و[Min/Max[ [أقصى/أدنى[. اضغط على [ ] [ Min/Max[ [أقصى/أدنى[ واستمر في الضغط لمدة 3 ثوان إلعادة تشغيل عملية التسجيل.

# **وضع مصدر الضوء:**

- لتمكين مصدر الضوء، اختر [Source[ [المصدر[.
	- لتغيير طول ا لموجة، اضغط على [-/+].
- لتنشيط وظيفة تعديل اإلشارة، اضغط على [Mod[ [تعديل[.
- لتغيير تردد تغيير اإلشارة، اضغط على [Set] [-/+] [KHz ] [ [ أو [Menu [ ]القائمة[ عندما يكون المصدر قيد التشغيل.
- لتغيير مستوى طاقة الليزر، اضغط على [Set] [-/+] [Level ] [ [ أو [ [ [Set] [-/+] [Level[ [القائمة[ عندما يكون المصدر قيد التشغيل.

# **تشغيل وضع AUTOTEST( االختبار التلقائي (**

- لتشغيل وضع Autotest( االختبار التلقائي(، وصل طرف عداد الطاقة بطرف مصدر الضوء ثم اضغط على [Autotest( [االختبار التلقائي(.
- لعرض طول موجة واحدة فقط، حرك زر [-/+]. اضغط على [Menu[[القائمة[ للخروج.
	- اضغط على [Hold[ [تعليق[ لتعليق / استئناف تحديث العرض.
- يستمر تشغيل وضع Autotest( االختبار التلقائي( لمدة 8 ثوان بعد فقد اإلشارة، وذلك إلتاحة تغيير االتصال بسرعة.
- للخروج من وضع Autotest، قم بإزالة أداة طرف سلك االختبار لما يزيد عن 8 ثوان، أو اضغط على زر [MENU[ [القائمة[ على مصدر الضوء.

# **قياس فقد التيار من اتجاه واحد أثناء تشغيل وضع AUTOTEST( االختبار التلقائي(**

- **اإلشارة:** وصل منفذ المصد ر بمنفذ عداد الطاقة. اختر [Autotest[ [االختبار التلقائي[ و[Abs/Rel] [مطلق/نسبي]. اضغط على [Set Ref] [ضبط الإشارة] لمدة ثلاثً ثوان. سيعرض العداد حوالي 0.00 ديسبل.
- **اختبار الفقد:** بعد تحديد اإلشارة، وصل نظام االختبار بمنافذ المصدر وعداد الطاقة، وسوف يتم عرض معدل الفقد تلقائيا.ً استخدم زر [-/+] لعرض طول موجة واحدة فقط.

# **تشغيل الذاكرة**

- يمكن تخزين البيانات في جميع الأوضاع، ولكن لا تتاح وظيفتا استعادة الذاكرة وإلغائها في وضع Autotest( االختبار التلقائي( بينما يتاحا في وضعي مصدر الضوء وعداد الطاقة فقط.
- لمسح كل البيانات الموجودة بالذاكرة، اضغط على [MR[ [الذاكرة[ و [Exit[ [خروج[ بشكل متزامن لمدة ثالث ثوان؛ وعندها يظهر 'clr'على الشاشة.
	- للتخزين في المكان االفتراضي التالي، اضغط على [+M[.
- لتغيير مكان التخزين التالي، اضغط على [►◄] [Set] [-/+ [أو [Menu [ ]القائمة[.
- الستعادة الذاكرة، اضغط على زر [MR[ [الذاكرة[ ثم على [-/+] الستعراض الذاكرة.
- اخرج من وضع Autotest( االختبار التلقائي( وادخل وضع المصدر أو عداد الطاقة لقراءة الذاكرة أو إلغائها.
- استعادة ذاكرة Autotest( االختبار التلقائي(: استخدم زر [-/+] للتنقل فيما بين أطوال الموجة.
	- للخروج من وضع عرض الذاكرة، اضغط على زر [Menu[ [القائمة[.

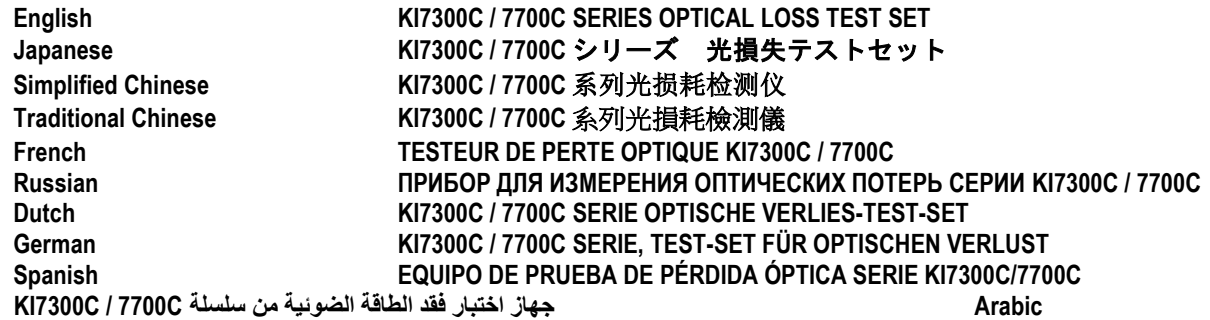

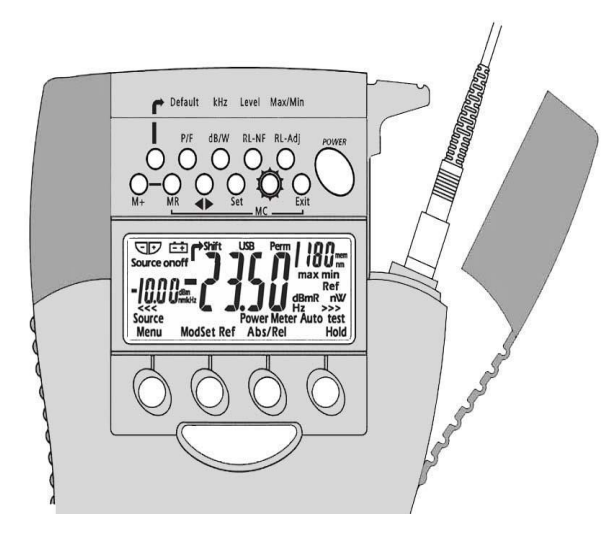

## **MANUAL OPERATION**

- To remove interchangeable connector adaptor, press button on rear of case and pull off adaptor. This may be easier with a test lead attached.
- To defeat auto power-off, hold down [POWER] for 3 seconds at turn on until 'On' and 'Perm' are displayed.
- Low battery is indicated with a battery symbol.
- To access the hidden key pad, pull up display cover.

# **LIGHT SOURCE MODE:**

Select [POWER], [Source], then:

- To change wavelength, or turn off, press [-/+].
- To activate modulation, press [Mod]. Modulation is cancelled in Power Meter mode.

To change modulation frequency, while source is active press  $\lceil \rightarrow \rceil$  [KHz] [-/+] [Set] or [Menu].

• To change laser power level, while source is active press  $\lceil \rightarrow \rceil$  [Level] [-/+] [Set] or [Menu].

# **POWER METER MODE:**

- To turn on and select wavelength, press: [POWER]. [Power Meter] [-/+].If source is on, power meter wavelength tracks source wavelength.
- To set reference, press [Abs/Rel] and hold [Set Ref] for 3 seconds. Meter displays about 0.00 dB R.
- To stop / start display update, press [Hold].
- If a test tone is detected, meter will display 'Hz'.
- To display linear mode, press [dB/W].
- To display MAX/MIN values, press  $\lceil \rightarrow \rceil$  and  $\lceil \text{Max/Min} \rceil$  repeatedly. Hold [Max/Min] to reset (3 buzzer sounds).

# **RETURN LOSS METER ( KI7340 C SERIES ONLY):**

- To display ORL, select: [POWER] [Return Loss] [-/+] to set the wavelength.
- Set up the residual ORL optical condition. On the hidden keypad, select IRL-NF] and [-/+] to adjust if needed, then [MENU]. To display stored residual reference, hold [RL- NF] key.
- Set up the reference optical condition, on the hidden keypad select [RL-Adj] and [-/+] to adjust the display to the required value, then [Menu]. Offset value is shown on left of display.
- To re-set the residual and reference conditions to default values, select  $[\rightarrow]$ and [Default].

## **AUTOTEST OPERATION**

- To initiate Autotest, connect Power Meter section to Light Source section and press [Autotest]
- To show one wavelength only, scroll [-/+]. Press [Menu] to exit.
- Press [Hold] to hold / resume display update.
- Autotest remains for 8 seconds after signal loss, to allow quick connection change.

# **MEASURING TWO WAY LOSS IN AUTOTEST**

- **Remote reference:** on each instrument, connect two way port to power meter port. Select [Autotest], [Abs/Rel]. Press [Set Ref] for 3 seconds. Meters display about 0.00 dB.
- **Local reference:** connect two way ports of two instruments. Select [Autotest] and [Set Ref]. Meters display about 0.00 dB.
- **Loss testing:** after referencing, connect two way ports of both instruments to test system. Select [Autotest] on one unit. 'Auto' shows while synchronising, then average loss.
- To show dBm/dB results for each direction, press [◄►] successively on hidden keypad. Press [Menu] to exit.
- **Two Way Communication:** press [Hold] to make remote end beep and flash [Hold]. Then at Remote end, press [Hold] to resume display update. Local end beeps and stops [Hold] flashing.
- To exit Autotest, remove connection, or press [Menu].

# **MEASURING ONE WAY LOSS IN AUTOTEST**

- **Reference:** connect a two way/source port to a power meter port. Select [Autotest], [Abs/Rel]. Press [Set Ref] for 3 seconds. Meter displays about  $0.00$  dB R $^{-1}$
- **Loss testing:** after referencing, connect test system to two way / source and meter ports. Loss will be automatically displayed.
- To exit Autotest**,** remove test lead for more than 8 seconds or turn off source.

# **MEMORY OPERATION:**

- Data can be stored in all modes, however, memory recall and cancel functions are not available in Autotest and only work in Light Source. Power Meter or Return Loss modes.
- **Clear all memory:** press both [MR] and [Exit] simultaneously for 3 seconds. 'clr' will display.
- To store in next location, press [M+].
- To change next store location, press [◄►] [-/+] [Set] or [Menu].
- To recall, press [MR] and [-/+] to scroll memory. Use [Abs / Rel] to see dB/dBm values. Hold down [Abs/Rel] to see reference level.
- Autotest memory recall: use [-/+] to select next wavelength.
- Two way test only: press [◄►] repeatedly to scroll details.
- To exit memory display, press [Menu].

# マニュアル操作

- 互換アダプタを取り外すときは、本体後部のボタンを押してか ら、アダプタを引き抜きます。テストリードを取り付けておく と作業しやすいでしょう。
- 自動で電源が切れないようにするには、電源を入れる際、 「ON」の次に「Perm」が表示されるまで[POWER]を 3 秒間 押し続けて下さい。
- バッテリ残量が少なくなると、アイコンが表示されます。
- 収納キーパッドを取り出すには、ディスプレイカバーを引き上 げて下さい。

## **LIGHT SOURCE** モード:

[POWER]、[Source]を選択します。そして、

- 波長を変更またはゼロにするには「-/+]を押します。
- 変調を有効にするには、[Mod]を押して下さい。Power Meter モードでは、変調はキャンセルされます。
- 変調周波数を変更するには、ソースの動作中に「r>]「KHz] [-/+][Set]または[Menu]を押して下さい。
- レーザーパワーレベルの変更は、ソースの動作中に[↩] [Level] [-/+] [Set] または [Menu] を押して下さい。

#### **POWER METER** モード:

- 波長をオンにし選択するには、「POWER] 「Power Meter] [-/+]を押して下さい。ソース電源がオンであれば、パワーメ ータ波長がソース波長を探知します。
- リファレンスを設定するには、[ABS/REL]を押し、[SET REF]を 3 秒間押し続けて下さい。メータがおよそ 0.00 db R を 示します。
- 表示変更の停止/開始は、[HOLD]を押して下さい。
- 試験信号が検知されると、メータが「Hz」を表示します。
- [dB/W]を押すと、linear モード表示します。
- 最高/最低値の表示は、[→] と [Max/Min] を繰り返し押しま す。リセットする場合は、[Max/Min]を押し続けて下さい (ブザー音が3回鳴ります)

## リターンロス測定(**KI 7340C** シリーズのみ)

- ORL を表示するには: [POWER] [Return Loss] [-/+] を押し、 波長を設定します。
- 残りの ORL 光条件を設定して下さい。必要であれば収納キー パッドの[RL-NF]と[-/+]で調節を行ってから、[MENU]を 押します。保存リファレンスを表示するには、[RL-NF]キー を押し続けて下さい。
- リファレンスの光オプションを設定するには、収納キーパッド で[Select-Adj]を選択し、次に[-/+]を選択します。すると、表 示を要求値に合わせることができます。次に、[Menu]を押し てください。オフセット値は、表示の左側に示されます。
- 残りの ORL とリファレンス条件をデフォルト値に戻すには、 [→] と「Default] を選択して下さい。

# オートテスト操作

- オートテスト開始は、パワーメータ部分を光源側に接続し、 [Autotest]を押します。
- 1 つの波長みを表示するには、[-/+]をスクロールして下さい。 [Menu]を押すと終了します。
- [Hold]を押すと、表示変更が一時停止/再開します。
- オートテストは信号損失後 8 秒間継続します。接続変更を素早 く行うためです。
- オートテストで双方向損失を計測
- リモートリファレンス:各機器で 2 方向ポートとパワーメータ のポートを接続し、[Autotest][Abs/Rel]を選択して下さい。 [Set Ref]を 3 秒間押します。メータがおよそ 0.00 dB を示しま す。
- ローカルリファレンス:2つの機器の双方向ポートを接続し、 [Autotest]と[Set Ref]を選択して下さい。メータがおよそ 0.00 dB を示します。
- 損失テスト:リファレンスを設定したら、システムテストのた め、両機器の双方向ポートを接続して下さい。片方の機器で [Autotest]を選択して下さい。同期中は「Auto」が表示され、 その後平均損失が表示されます。
- 各方向の dBm/dB の結果表示は、収納キーパッドの[◄►]を 連続押します。[Menu]で終了します。
- 双方向通信:リモート機器でビープ音を鳴らし[Hold]を点滅 させるには、[Hold]を押します。その後リモート機器で [Hold]を押すと表示更新が再開されます。ローカル機器でビ ープ音が鳴り、[Hold]の点滅が停止します。
- オートテストを終了するには、接続を外すか[Menu]を押しま す。
- オートテストで単方向損失を計測
- リファレンス:想方向/ソースのポートをパワーメータポート に接続します。[Autotest]、[Abs/Rel]を選択し、[Set Ref] を 3 秒間押して下さい。メータがおよそ 0.00 dB R を示します。
- 損失テスト:リファレンスを設定したら、テストシステムを双 方向/ソースおよびパワーメータのポートに接続して下さい。 自動的に損失が表示されます。
- オートテスト終了は、テストリードを 8 秒以上外すか、ソース 電源を切って下さい。

モリ操作:

- データ保存は全モードで可能ですが、メモリの呼出とキャンセ ル機能は Autotest モードでは使用できず、Light Sauce、Power Meter、または Return Loss モードでのみ動作します。
- 全メモリのクリア:[MR]と[Exit]ボタンを同時に 3 秒間押 して下さい。「clr」が表示されます。
- [M+]で次の保存位置に保存されます。
- 次の保存位置を変更するには、 [< ▶] [-/+] [Set] または [Menu]を押して下さい。
- 呼出の場合は、[MR]と[-/+]を押してメモリをスクロール して下さい。「Abs/Rel]ボタンで dB/dBm 値を確認できます。 リファレンスレベルを見るには、[Abs/Rel]を押し続けて下さ い。
- オートテストメモリ呼出:[-/+]を使って次の波長をスクロー ルして下さい。
- 双方向テストのみ:詳細をスクロールするには[◄►]を繰り 返し押して下さい。
- [Menu]を押すと、メモリ表示を終了します

# 人工操作 **(MANUAL OPERATION)**

- 要取下可互换的连接适配器,请按箱体后面的按钮并拔出适配 器。如果使用了检测线缆,操作可能更容易。
- 关闭自动关机功能,开机时请按下[POWER]3 秒钟,直至显示 "On"和"Perm"。
- 电池电量低,屏幕将显示电池符号。
- 使用隐藏键盘,请拉开显示屏盖。

# 光源模式 **(LIGHT SOURCE MODE)**

选择[POWER], [Source], 然后:

- 变更波长或关机,请按[-/+]。
- 启动调制,请按[Mod]。在功率计模式中调制被取消。 在光源处于活动期间,要变更调制频率,请按 [KHz] [-/+] [Set]或 [Menu]。
- 在光源处于活动期间, 要变更激光功率级别, 请按[→][Level] [-/+] [Set]或[Menu]。

# 功率计模式 **(POWER METER MODE)**

- 开机并选择波长,请按:[POWER] [Power Meter] [-/+]。如果光源是打开的,则功率计波长将追踪光源 波长。
- 设定参考值,请按[ABS/REL],并按下[SET REF]3 秒钟。功率计将 显示约为 0.00 dB R。
- 停止/开始显示更新,请按[HOLD]。
- 如果检测到测试声,功率计的显示单位为"Hz"。
- 显示线性模式,请按[dB/W]。
- 显示最大/最小值,请重复按[→]和[Max/Min]。按下[Max/Min]将重 置(3 声蜂鸣音)。

# 回波损耗仪 **(RETURN LOSS METER) (**仅限 **KI 7340C** 系列**)**

- 显示 ORL, 请选择: [POWER] [Return Loss][-/+]设定波长。
- 设定 ORL 残余光。在隐藏键盘上,选择[RL- NF]和[-/+]根据需要进 行调整,然后选择[MENU]。显示存储的剩余参考值,按下[RL- NF] 键。
- 设定光参考值条件,在隐藏键盘上,选择[RL-Adj]和[-/+]将显示调 整为所需的值,然后选择[Menu]。偏移值将在显示器左侧显示。
- 将残余值和参考值条件重置为默认值, 请选择[→ ]和[Default]。

## 自动检测程序 **(AUTOTEST OPERATION)**

- 开始自动检测,请将功率计与光源连接起来,并按[Autotest]。
- 仅显示一个波长,请滚动[-/+]。退出,请按[Menu]。
- 按[Hold]暂停/恢复显示更新。
- 信号消失之后, 自动检测将保持 8 秒钟, 以便快速变更连接器。

# 在 自动 检测 模式中 测量 双向损耗 **(MEASURING TWO WAY LOSS IN AUTOTEST)**

- 远程参考值(Remote reference):在每台仪器上,都将双向端口 连接到功率计端口。选择[Autotest], [Abs/Rel]。按下[Set Ref]3 秒 钟。功率计将显示约为 0.00 dB。
- 本地参考值(Local reference): 连接两台机器的双向端口。选择 [Autotest]和[Set Ref]。功率计将显示约为 0.00 dB。
- 损耗检测(Loss testing): 在设定参考值之后, 将两台仪器的双 向端口连接到检测系统。在一台仪器上选择[Autotest]。同步期间 将显示"Auto",然后是平均损耗。
- 显示每一方向的 dBm/dB 结果,请在隐藏键盘上连续按[◄►]。退 出,请按[Menu]。
- 双向通信(Two Way Communication): 按[Hold]使远程端发出哔哔 声和开始闪光[Hold]。然后在远程端,按[Hold]恢复显示更新。本 地端停止哔哔声,并停止[Hold]闪光。
- 退出自动测试模式,请取下连接器,或按[Menu]。

## 在自动检测模式中测量单向损耗 **(MEASURING ONE WAY LOSS IN AUTOTEST)**

- 参考值(Reference): 将双向/光源端口与功率计端口连接起来。 选择[Autotest], [Abs/Rel]。按下[Set Ref]3 秒钟。功率计将显示约为 0.00 dB R。
- 损耗检测(Loss testing):在设定参考值之后,将检测系统连接 到双向/光源和功率计端口。损耗将会自动显示。
- 退出自动检测模式,请取下检测线缆 8 秒钟以上,或关闭光源。

#### 记忆程序 **(MEMORY OPERATION)**:

- 在所有模式中均可存储数据。然而在自动检测模式中无法使用记 忆调用和取消功能,记忆调用和取消功能仅限于光源模式、功率 计模式或回波损耗模式。
- 清空所有记忆(Clear all memory):同时按下[MR]和[Exit]3 秒钟。 将显示"clr"。
- 存储在下一个位置,请按[M+]。
- 变更下一个存储位置, 请按[<▶ ][-/+] [Set]或[Menu]。
- 调用记忆,请按[MR]和[-/+]滚动显示记忆。使用[Abs / Rel]查看 dB/dBm 值。按下[Abs/Rel]查看参考值级别。
- 自动检测记忆调用:使用[-/+]选择下一个波长。
- 仅限双向检测: 重复按[<▶]滚动查看详情。
- 退出记忆显示,请按[Menu]。

# 快速参考指南:**KI7340C / 7740C** 系列雙向光損耗檢測儀 **Traditional Chinese**

# 人工操作 **(MANUAL OPERATION)**

- 要取下可互換的連接適配器,請按箱體後面的按鈕並拔出適配 器。如果使用了檢測綫纜,操作可能更容易。
- 關閉自動關機功能,開機時請按下[POWER]3 秒鐘,直至顯示 "On"和"Perm"。
- 電池電量低,屏幕將顯示電池符號。
- 使用隱藏鍵盤,請拉開顯示屏蓋。

# 光源模式 **(LIGHT SOURCE MODE):**

選擇[POWER], [Source], 然後:

- 變更波長或關機,請按[-/+]。
- 啓動調制,請按[Mod]。在功率計模式中調制被取消。
- 在光源處於活動期間,要變更調制頻率,請按[→] [KHz] [-/+] [Set]或[Menu]。
- 在光源處於活動期間,要變更激光功率級別,請按[ → ] [Level] [-/+] [Set]或[Menu]。

# 功率計模式 **(POWER METER MODE)**

- 開機並選擇波長,請按:[POWER]
- [Power Meter] [-/+]。如果光源是打開的,則功率計波長將追蹤光源 波長。
- 設定參考值,請按[ABS/REL],並按下[SET REF]3 秒鐘。功率計將 顯示約爲 0.00 dB R。
- 停止/開始顯示更新,請按[HOLD]。
- 如果檢測到測試聲,功率計的顯示單位爲"Hz"。
- 顯示綫性模式,請按[dB/W]。
- 顯示最大/最小值,請重複按[ $\rightarrow$  )和[Max/Min]。按下[Max/Min]將重 置(3 聲蜂鳴音)。

# 回波損耗儀 **(RETURN LOSS METER) (**僅限 **KI 7340C** 系列**)**:

- 顯示 ORL,請選擇:[POWER] [Return Loss]
- [-/+] 設定波長。
- 設定 ORL 殘餘光。在隱藏鍵盤上,選擇[RL-NF] 和[-/+]根據需要 進行調整,然後選擇[MENU]。顯示存儲的剩餘參考值,按下 [RL-NF]鍵。
- 設定光參考值條件,在隱藏鍵盤上,選擇[RL-Adj]和[-/+]將顯示調 整爲所需的值,然後選擇[Menu]。偏移值將在顯示器左側顯示。
- 將殘餘值和參考值條件重置爲默認值,請選擇[→]和[Default]。

## 自動檢測程序 **(AUTOTEST OPERATION)**

- 開始自動檢測,請將功率計與光源連接起來,並按[Autotest]。
- 僅顯示一個波長,請滾動[-/+]。退出,請按[Menu]。
- 按[Hold]暫停/恢復顯示更新。
- 信號消失之後,自動檢測將保持 8 秒鐘,以便快速變更連接器。

# 在 自動檢 測模 式中測 量雙向 損耗 **(MEASURING TWO WAY LOSS IN AUTOTEST)**

- 遠程參考值 **(Remote reference):** 在每台儀器上,都將雙向端口連 接到功率計端口。選擇[Autotest], [Abs/Rel]。按下[Set Ref]3 秒鐘。 功率計將顯示約爲 0.00 dB。
- 本地參考值 **(Local reference):** 連接兩台機器的雙向端口。選擇 [Autotest]和[Set Ref]。功率計將顯示約爲 0.00 dB。
- 損耗檢測 **(Loss testing):** 在設定參考值之後,將兩台儀器的雙向 端口連接到檢測系統。在一台儀器上選擇[Autotest]。同步期間將 顯示"Auto",然後是平均損耗。
- 顯示每一方向的 dBm/dB 結果,請在隱藏鍵盤上連續按[◄►]。退 出,請按[Menu]。
- 雙向通信 **(Two Way Communication):** 按[Hold]使遠程端發出嗶嗶聲 和開始閃光[Hold]。然後在遠程端,按[Hold]恢復顯示更新。本地 端停止嗶嗶聲,並停止[Hold]閃光。
- 退出自動測試模式,請取下連接器,或按[Menu]。

在自動檢測模式中測量單向損耗 **(MEASURING ONE WAY LOSS IN AUTOTEST)**

- 參考值 **(Referencee):** 將雙向/光源端口與功率計端口連接起來。 選擇[Autotest],[Abs/Rel]。按下[Set Ref]3 秒鐘。功率計將顯示約爲  $0.00$  dB R  $\circ$
- 損耗檢測 **(Loss testing):** 在設定參考值之後,將檢測系統連接到 雙向/光源和功率計端口。損耗將會自動顯示。
- 退出自動檢測模式,請取下檢測綫纜 8 秒鐘以上,或關閉光源。

# 記憶程序 **(MEMORY OPERATION):**

- 在所有模式中均可存儲數據。然而在自動檢測模式中無法使用記 憶調用和取消功能,記憶調用和取消功能僅限於光源模式、功率 計模式或回波損耗模式。
- 清空所有記憶 **(Clear all memory):** 同時按下[MR]和[Exit]3 秒鐘。將 顯示"clr"。
- 存儲在下一個位置,請按[M+]。
- 變更下一個存儲位置,請按[◄►] [-/+] [Set]或[Menu]。
- 調用記憶,請按[MR]和[-/+]滾動顯示記憶。使用[Abs/Rel]查看 dB/dBm 值。按下[Abs/Rel]查看參考值級別。
- 自動檢測記憶調用:使用[-/+]選擇下一個波長。
- 僅限雙向檢測:重複按[◀▶]滾動查看詳情。退出記憶顯示,請 按[Menu]

# **FONCTIONNEMENT EN MODE MANUEL**

- Pour retirer l'adaptateur de connecteur, appuyez sur le bouton à l'arrière du boîtier et tirez sur l'adaptateur. Ceci peut être plus facile avec un fil d'essai en place.
- Pour désactiver l'arrêt automatique, appuyez sur [POWER] pendant 3 secondes lors de la mise en route jusqu'à ce que « On » et « Perm » soient affichés.
- Une pile faible est indiquée par le symbole pile.
- Pour accéder au clavier caché, soulevez le couvercle de l'afficheur.

# **MODE SOURCE LUMINEUSE**

Sélectionnez [POWER], [Source] puis :

• Pour changer la longueur d.'onde ou éteindre, appuyez sur [-/+]. Pour activer la modulation, appuyez sur [Mod]. La modulation est annulée en mode Photomètre.

Pour changer la modulation de fréquence avec la source active, appuyez sur  $[-]$  [KHz]  $[-/+]$  [Set] ou [Menu].

• Pour changer le niveau de puissance du laser avec la source active, appuyez sur  $[\rightarrow]$  [Level]  $[-/+]$  [Set] ou [Menu].

# **MODE PHOTOMÈTRE**

- Pour allumer et choisir la longueur d'onde, appuyez sur [POWER] [Power Meter] [-/+]. Si la source est allumée, la longueur d'onde du photomètre suit celle de la source.
- Pour établir la référence, appuyez sur [Abs/Rel] et tenez [Set Ref] enfoncé pendant 3 secondes. Le photomètre affiche environ 0,00 dB R.
- Pour désactiver/activer la mise à jour de l'afficheur appuyez sur [Hold].
- Si une tonalité test est détectée, le photomètre affiche « Hz ».
- Pour afficher le mode linéaire, appuyez sur [dB/W].
- Pour afficher les valeurs Max/Min, appuyez sur [ $\rightarrow$ ] et [Max/Min] de façon répétée. Tenez [Max/Min] pour réinitialiser (3 avertissements sonores).

# **MESURE DE LA PERTE EN RETOUR (KI7340C SEULEMENT)**

- Pour afficher la perte en retour, sélectionnez [POWER] [Return Loss] [-/+] pour choisir la longueur d'onde.
- Établissez la condition optique résiduelle. Sur le clavier caché, sélectionnez [RL-NF] et [-/+] pour régler si nécessaire puis [Menu]. Pour afficher la valeur résiduelle de référence enregistrée, tenez la touche [RL-NF] enfoncée.
- Établissez la condition optique de référence. Sur le clavier caché, sélectionnez [RL-Adj] et [-/+] pour régler l'affichage à la valeur requise puis [Menu]. La valeur du décalage est à gauche sur l'afficheur.
- Pour réinitialiser les conditions résiduelle et de référence aux valeurs par défaut, sélectionnez [→] et [Default].

# **FONCTIONNEMENT EN MODE AUTOTEST**

- Pour lancer le mode Autotest, branchez le photomètre à la source lumineuse et appuyez sur [Autotest].
- Pour ne montrer qu'une longueur d'onde, faites défiler [-/+]. Appuyez sur [Menu] pour sortir.
- Appuyez sur [Hold] pour suspendre/poursuivre la mise à jour de l'affichage.
- L'appareil demeure en mode Autotest pendant 8 secondes après la perte de signal pour permettre un changement de connexion rapide.

# **MESURE BIDIRECTIONNELLE DE LA PERTE EN MODE AUTOTEST**

- **Référence à distance :** sur chaque instrument, branchez le port bidirectionnel au port du photomètre. Sélectionnez [Autotest], [Abs/Rel]. Appuyez sur [Set Ref] pendant 3 secondes. Le photomètre affiche environ 0,00 dB.
- **Référence locale :** branchez les ports bidirectionnels des deux instruments. Sélectionnez [Autotest] et [Set Ref]. Les instruments affichent environ 0,00 dB.
- **Mesure de la perte :** la valeur de référence établie, branchez les ports bidirectionnels des deux instruments au système de test. Sélectionnez [Autotest] sur une unité. « Auto » apparaît pendant la synchronisation, puis la perte moyenne.
- Pour montrer les résultats dBm/dB pour chaque direction, appuyez successivement sur [◄►] sur le clavier caché. Appuyez sur [Menu] pour sortir.
- **Communication bidirectionnelle :** appuyez sur [Hold] pour faire sonner et clignoter l'extrémité à distance [Hold]. Puis à l'extrémité à distance, appuyez sur [Hold] pour poursuivre la mise à jour de l'affichage. L'extrémité locale sonne et cesse de clignoter [Hold].
- Pour sortir du mode Autotest, débranchez ou appuyez sur [Menu].

## **MESURE UNIDIRECTIONNELLE DE LA PERTE EN MODE AUTOTEST**

- **Référence :** branchez le port bidirectionnel de la source au port du photomètre. Sélectionnez [Autotest], [Abs/Rel]. appuyez sur [Set Ref] pendant 3 secondes. Le photomètre affiche environ 0,00 dB R.
- **Mesure de la perte :** la valeur de référence établie, branchez le système test aux ports bidirectionnels de la source et du photomètre. La perte est affichée automatiquement.
- Pour sortir du mode Autotest**,** retirez le fil d'essai pendant plus de 8 secondes ou éteignez la source.

# **FONCTION DE MÉMORISATION**

- Les données peuvent être enregistrées dans tous les modes, mais les fonctions de consultation et d'effacement de la mémoire ne sont pas disponibles en mode Autotest et ne fonctionnent qu'en modes Source, Photomètre ou Perte en retour.
- **Pour effacer la mémoire au complet**, appuyez simultanément sur [MR] et [Exit] pendant 3 secondes. La mention « clr » apparaît.
- Pour enregistrer à l'adresse suivante, appuyez sur [M+].
- Pour choisir une autre adresse d'enregistrement, appuyez sur [◄►] [-/+] [Set] ou [Menu].
- Pour consulter, appuyez sur [MR] et [-/+] pour faire défiler la mémoire. Utilisez [Abs/Rel] pour voir les valeurs dB/dBm. Tenez [Abs/Rel] enfoncé pour voir le niveau de référence.
- Consultation de la mémoire Autotest : utilisez [-/+] pour choisir la longueur d'onde suivante.
- Test bidirectionnel seulement : appuyez sur [◄►] de façon répétée pour faire défiler les détails.
- Pour sortir de l'affichage de la mémoire, appuyez sur [Menu].

# **КРАТКОЕ СПРАВОЧНОЕ РУКОВОДСТВО: ПРИБОР ДЛЯ ИЗМЕРЕНИЯ ДВУСТОРОННИХ ОПТИЧЕСКИХ ПОТЕРЬ СЕРИИ KI7340C / 7740C Russian**

#### **РАБОТА В РУЧНОМ РЕЖИМЕ**

- Чтобы снять заменяемый соединительный адаптер, нажмите кнопку на задней части прибора и вытащите адаптер. Эту операцию легче всего осуществить с установленным на место тестовым проводом.
- Чтобы отключить режим автоматического выключения прибора, удерживайте кнопку [POWER] в течение 3 секунд при включении до появления надписей 'ON' и 'Perm'.
- На низкий уровень заряда батареи указывает символ батареи.
- Для доступа к скрытой кнопочной панели поднимите крышку дисплея.

## **РЕЖИМ ИСТОЧНИКА ОПТИЧЕСКОГО ИЗЛУЧЕНИЯ:**

Выберите [POWER], [Source], затем:

- Для изменения длины волны или отключения нажмите кнопку [-/+].
- Для активирования модуляции нажмите кнопку [Mod]. Отмена модуляции осуществляется в режиме измерителя оптической мощности.

Для изменения частоты модуляции при активном источнике нажмите кнопки  $\lceil \rightarrow \rceil$  [KHz] [-/+] [Set] или [Menu].

• Для изменения уровня излучения лазера при активном источнике нажмите кнопки  $\overrightarrow{I}$  | [Level]  $I$ -/+] [Set] или [Menu].

#### **РЕЖИМ ИЗМЕРЕНИЯ ОПТИЧЕСКОГО ИЗЛУЧЕНИЯ:**

- Для включения режима и выбора значения длины волны нажмите кнопки: [POWER] [Power Meter] [-/+]. Если источник оптического излучения включен, длина волны измерителя оптической мощности повторяет длину волны источника оптического излучения.
- Чтобы установить эталонный уровень, нажмите кнопку [Abs/Rel], удерживая кнопку [Set Ref] в течение 3 секунд. На измерителе отобразится около 0.00 dB R.
- Чтобы начать / остановить обновление данных на дисплее, нажмите кнопку [Hold].
- В случае обнаружения тестового сигнала на измерителе появится надпись 'Hz'.
- Для входа в линейный режим нажмите кнопку [dB/W].
- Для отображения максимального/минимального значения несколько раз нажмите кнопки [- ] и [Max/Min]. Для сброса значений удерживайте кнопку [Max/Min] (3 звуковых сигнала).

#### **ИЗМЕРИТЕЛЬ ВОЗВРАТНЫХ ПОТЕРЬ (ТОЛЬКО СЕРИЯ KI 7340C):**

- Для отображения ORL выберите: [POWER] [Return Loss] [-/+] для установки значения длины волны.
- Установите оптическое условие остаточного ORL. На скрытой кнопочной панели выберите [RL- NF] и [-/+] для регулировки, если это необходимо, затем нажмите кнопку [MENU]. Для отображения сохраненного эталонного остаточного уровня удерживайте кнопку [RL - NF].
- Установите эталонное оптическое условие, на скрытой кнопочной панели выберите [RL-Adj] и [-/+] для регулировки желаемого значения отображения, затем нажмите кнопку [MENU]. Значение коррекции отобразится в левой части дисплея.
- Для сброса остаточных и эталонных условий и возврата к значениям по умолчанию выберите [r I и [Default].

# **КРАТКОЕ СПРАВОЧНОЕ РУКОВОДСТВО: ПРИБОР ДЛЯ ИЗМЕРЕНИЯ ДВУСТОРОННИХ ОПТИЧЕСКИХ ПОТЕРЬ СЕРИИ KI7340C / 7740C Russian**

#### **РАБОТА В РЕЖИМЕ АВТОМАТИЧЕСКОГО ИЗМЕРЕНИЯ**

- Чтобы включить режим автоматического измерения, подключите измеритель оптической мощности к источнику оптического излучения и нажмите кнопку [Autotest]
- Для отображения только одной длины волны используйте кнопку [-/+]. Для выхода нажмите кнопку [Menu].
- Для приостановки / возобновления обновления дисплея нажмите кнопку [Hold].
- После потери сигнала функция автоматического измерения работает еще 8 секунд, чтобы можно было быстро сменить подключение.

#### **ИЗМЕРЕНИЕ ДВУСТОРОННИХ ПОТЕРЬ В РЕЖИМЕ АВТОМАТИЧЕСКОГО ИЗМЕРЕНИЯ**

- **Удаленный эталонный уровень:** на каждом из приборов подключите двусторонний разъем к разъему измерителя оптической мощности. Выберите значения [Autotest], [Abs/Rel]. Удерживайте кнопку [Set Ref] в течение 3 секунд. На измерителе отобразится около 0.00 дБ.
- **Локальный эталонный уровень:** соедините двусторонние разъемы на двух приборах. Выберите [Autotest] и [ Set Ref]. На измерителе отобразится около 0.00 дБ.
- **Измерение потерь:** после установки эталонного уровня подключите двусторонние разъемы обоих приборов к системе измерения. Нажмите кнопку [Autotest] на одном из приборов. В ходе синхронизации отображается надпись 'Auto', затем – средний уровень потерь.
- Для просмотра результатов в дБм/дБ для каждого направления последовательно нажимайте кнопку [◄►] на скрытой кнопочной панели. Для выхода нажмите кнопку [Menu].
- **Двустороннее подключение:** нажмите кнопку [Hold], чтобы удаленный прибор издал звуковой сигнал, а кнопка [Hold] начала мигать. Затем нажмите кнопку [Hold] на удаленном приборе для возобновления обновления дисплея. Локальный прибор издаст звуковой сигнал, и [Hold] перестанет мигать.
- Для выхода из режима автоматического измерения отсоедините приборы или нажмите кнопку [Menu].

#### **ИЗМЕРЕНИЕ ОДНОСТОРОННИХ ПОТЕРЬ В РЕЖИМЕ АВТОМАТИЧЕСКОГО ИЗМЕРЕНИЯ**

- **Эталонный уровень:** подключите двусторонний разъем / разъем источника оптического излучения к разъему измерителя оптической мощности. Выберите значения [Autotest], [Abs/Rel]. Удерживайте кнопку [Set Ref] в течение 3 секунд. На измерителе отобразится около 0.00 dB R.
- **Измерение потерь:** после установки эталонного уровня подключите систему измерения к двустороннему разъему / разъему источника оптического излучения и разъему измерителя оптической мощности. Уровень потерь будет отображен автоматически.
- Чтобы выйти из режима автоматического измерения, снимите тестовый провод более чем на 8 секунд или отключите источник оптического излучения.

#### **РАБОТА С ПАМЯТЬЮ:**

- Данные можно сохранять во всех режимах, однако, функции вызова из памяти и отмены в режиме автоматического измерения недоступны и работают только в режимах источника оптического излучения, измерителя оптической мощности или возвратных потерь.
- **Удаление всех записей в памяти:** нажмите одновременно кнопки [MR] и [Exit] и удерживайте их в течение 3 секунд. Появится надпись 'clr'.
- Для сохранения в следующей ячейке нажмите кнопку [M+].
- Для изменения следующей ячейки сохранения нажмите кнопки [◀▶] [-/+] [Set] или [Menu].
- Для вызова из памяти прокрутите записи в памяти, нажимая кнопки [MR] и [-/+]. Для просмотра значений дБ/дБм используйте кнопку [Abs/Rel]. Для просмотра эталонного уровня удерживайте кнопку [Abs/Rel].
- Вызов из памяти в режиме автоматического измерения: Выберите следующее значение длины волны при помощи кнопки [-/+].
- Только двустороннее измерение: несколько раз нажмите кнопку [<> ] для просмотра данных.
- Для выхода из режима работы с памятью нажмите кнопку [Menu].

# **HANDMATIGE BEDIENING**

- U kunt de verwisselbare verloopconnector verwijderen door op de knop aan de achterkant van de behuizing te drukken en de adapter eruit te trekken. Dit is waarschijnlijk eenvoudiger als een testkabel is aangebracht.
- U zet 'autom. stroom uit' af door [POWER] 3 seconden ingedrukt te houden tot 'On' en 'Perm' verschijnen.
- Batterij zwak wordt weergegeven d.m.v. een batterijsymbool.
- U gaat naar het verborgen toetsenbord door de displayafdekking op te tillen.

## **MODUS LICHTBRON:**

Selecteer [POWER], [Source], daarna:

- de golflengte wijzigen of uitschakelen door [-/+] in te drukken.
- modulatie activeren door op [MOD] te drukken. Modulatie wordt geannuleerd in de Vermogensmeter.

U verandert de modulatiefrequentie terwijl bron actief is door op  $[\rightarrow]$  [KHz] [-/+] [Set] of [Menu] te drukken.

• U wijzigt het niveau van het laservermogen terwijl bron actief is door op  $[-1]$  [Level]  $[-1]$  [Set] of [Menu] te drukken.

#### **MODUS VERMOGENMETER:**

- U schakelt golflengte in of selecteert deze door te drukken op: [POWER] [Power Meter] [-/+].Als bron aan staat, traceert de golflengte vermogensmeter de golflengte van de bron.
- U stelt de referentie in door op [ABS/REL] te drukken en [SET REF] 3 seconden ingedrukt te houden. Meter geeft ca. 0.00 dB R weer
- U update stop / start display door op [HOLD] te drukken.
- Als er een testtoon wordt gedetecteerd, verschijnt op de meter 'Hz'.
- U geeft linear weer door op [dB/W] te drukken.
- U geeft MAX/MIN-waarden weer door herhaaldelijk te drukken op  $[-]$  en [Max/Min]. Houd [Max/Min] ingedrukt om te resetten (3 zoemtonen).

## **RETOURVERLIESMETER ( ALLEEN KI 7340C SERIE):**

- Om ORL weer te geven selecteert u: [POWER] [Return Loss][-/+] om de golflengte in te stellen.
- Stel de resterende ORL optische voorwaarde in. Op het verborgen toetsenbord selecteert u [RL- NF] en [-/+] om zo nodig aan te passen, daarna [MENU]. U geeft de opgeslagen resterende referentie weer door de toets [RL- NF] ingedrukt te houden.
- U stelt de optische referentievoorwaarde in door op het verborgen toetsenbord [RL-Adj] en [-/+] te selecteren om de weergave aan de vereiste waarde aan te passen, en daarna [Menu]. Offsetwaarde wordt aan linkerkant van display weergegeven.
- U kunt de rest- en referentievoorwaarden resetten naar standaardwaarden door  $[\rightarrow]$  en [Default] te selecteren.

#### **AUTOTEST UITVOEREN**

- U initialiseert Autotest door de vermogensmetersectie te verbinden met de lichtbronsectie en op [Autotest] te drukken
- Als u slechts één golflengte wilt laten zien, bladert u met [-/+]. Druk op [Menu] om af te sluiten.
- Druk op [Hold] om display vasthouden /hervatten te updaten.
- Autotest blijft 8 seconden na het signaalverlies actief om een snelle verbindingswijziging mogelijk te maken.

## **BIDIRECTIONEEL VERLIES IN AUTOTEST METEN**

- **Referentie op afstand:** sluit op elk instrument een bidirectionele poort aan op de poort van de vermogensmeter. Selecteer [Autotest], [Abs/Rel]. Druk 3 seconden op [Set Ref]. Meters geven ca. 0.00 dB R weer
- **Lokale referentie:** verbindt bidirectionele poorten van twee instrumenten. Selecteer [Autotest] en [Set Ref]. Meters geven ca. 0.00 dB R weer
- **Verlies testen:** na het instellen van de referenties sluit u bidirectionele poorten van beide instrumenten aan op testsysteem. Selecteer [Autotest] op één unit. 'Auto' verschijnt tijdens synchronisatie, daarna gemiddeld verlies.
- U kunt dBm/dB-resultaten bekijken voor elke richting door achtereenvolgens op [◄►] te drukken op het verborgen toetsenbord. Druk op [Menu] om af te sluiten.
- **Bidirectionele communicatie:** druk op [Hold] zodat andere eind gaat piepen en [Hold] gaat knipperen. Druk daarna aan het andere eind op [Hold] om de display-update te hervatten. Lokaal einde piept en stopt het knipperen van [Hold].
- Om Autotest te verlaten verbreekt u de verbinding of drukt u op [Menu].

## **UNIDIRECTIONEEL VERLIES IN AUTOTEST METEN**

- **Referentie:** een bidirectionele/bronpoort aansluiten op een vermogensmeterpoort Selecteer [Autotest], [Abs/Rel]. Druk 3 seconden op [Set Ref]. Meter geeft ca. 0.00 dB R weer
- **Verlies testen:** na het instellen van de referenties verbindt u het testsysteem met de bidirectionele / bron- en meterpoorten. Verlies wordt automatisch weergegeven.
- U verlaat Autotest door testkabel langer dan 8 seconden los te koppelen of bron uit te schakelen.

#### **GEHEUGEN:**

- Gegevens kunnen in alle modi worden opgeslagen, maar de functies geheugenoproep en annulering zijn niet beschikbaar in Autotest en werken alleen in Lichtbron, Vermogenmeter of Retourverlies
- **Volledig geheugen wissen:** houd zowel [MR] als [Exit] gedurende 3 seconden tegelijkertijd ingedrukt. 'clr' verschijnt.
- in de volgende standaardlocatie opslaan door op [M+] te drukken.
- de volgende opslaglocatie wijzigen door op [◄►] [-/+] [Set] of [Menu] te drukken.
- oproepen door op [MR] en [-/+] te drukken om door het geheugen te bladeren. gebruik [Abs / Rel] om de dB/dBm-waarden te bekijken. houd [Abs/Rel] ingedrukt om het referentieniveau te zien.
- Autotest geheugenoproep: gebruik [-/+] om de volgende golflengte te selecteren.
- Alleen bidirectionele test druk herhaaldelijk op [◄►]om door de details te bladeren.
- U verlaat geheugendisplay door op [Menu] te drukken.

#### **MANUELLE BEDIENUNG**

- Zum Entfernen des auswechselbaren Steckverbinders drücken Sie auf der Rückseite des Gehäuses auf den Knopf und ziehen Sie den Adapter ab. Dies kann einfacher sein, wenn das Testkabel angesteckt ist.
- Zum Ausschalten der automatischen Stromabschaltung halten Sie [POWER] 3 Sekunden gedrückt bis "ON" und "Perm" angezeigt werden.
- Bei **niedrigem Batteriestand** wird ein Batteriesymbol angezeigt.
- Sie können auf die verdeckte Tastatur zugreifen indem Sie die Anzeigenabdeckung hochziehen.

## **LICHTQUELLEN-MODUS:**

Wählen Sie [POWER], [Source] und danach:

- Zum Ändern der Wellenlänge oder Abschalten, drücken Sie auf [-/+].
- Zum Aktivieren der **Modulation** auf [Mod] drücken. Modulation steht im Modus Leistungsmessung nicht zur Zum Ändern der Modulationsfrequenz drücken Sie, während die Quelle aktiv ist, auf  $\lceil \rightarrow \rceil$  [KHz] [-/+] [Set] oder [Menu].
- Zum Ändern der Laserleistung drücken Sie, während die Quelle aktiv ist, auf  $\lceil \rightarrow \rceil$  [Level]  $\lceil -/+\rceil$  [Set] oder [Menu].

#### **LEISTUNGSMESSUNG**

- Zum Einschalten und Auswählen der Wellenlänge auf [POWER] [Power Meter] [-/+] drücken. Nach dem Einschalten der Quelle nimmt die Wellenlänge des Leistungsmessers die Wellenlänge der Quelle auf.
- Zum Einstellen der Referenz, drücken und halten Sie [ABS/REL] und [SET REF] 3 Sekunden lang. Das Messgerät zeigt 0.00 dB R an.
- Zum Stoppen / Starten der Anzeigeaktualisierung auf [HOLD] drücken.
- Wenn ein Testton entdeckt wird, zeigt das Messgerät "Hz" an.
- Zur linearen Anzeige drücken Sie auf [dB/W].
- Zum Anzeigen der MAX/MIN Werte drücken Sie [ $\rightarrow$ ] und [Max/Min] wiederholt. Zum Zurücksetzen halten Sie [Max/Min] (es ertönen 3 Summtöne).

# **MESSEN VON RÜCKLAUFVERLUST (NUR KI 7340C SERIE):**

- Zum Anzeigen von ORL, wählen Sie [POWER], [Return Loss], [-/+] um die Wellenlänge einzustellen.
- Stellen Sie die optische ORL Restbedingung ein. Bei Bedarf können Sie dies über die verdeckte Tastatur einstellen. Wählen Sie dazu RL- NF] und [-/+] zum Anpassen, danach [MENU]. Zum Anzeigen der verbleibenden Referenz. halten Sie die Taste [RL- NF] gedrückt.
- Stellen Sie die optische Referenzbedingung auf der verdeckten Tastatur ein. Wählen Sie [RL-Adj] und [-/+], um die Anzeige auf den erforderlichen Wert zu aktualisieren, danach [Menu]. Auf der linken Seite der Anzeige wird der Ausgleichswert angegeben.
- Zum Reset der Rest- und Referenzbedingungen auf die Standardwerte, wählen Sie [  $\rightarrow$  ] und [Default].

## **FUNKTION AUTOTEST**

- Zum Beginnen eines Autotests, schließen Sie das Messgerät an die Lichtquelle und drücken Sie auf [Autotest].
- Mit Scrollen [-/+] bekommen Sie jeweils eine Wellenlänge angezeigt. Zum Verlassen drücken Sie auf [Menu].
- Drücken Sie auf [Hold], zum Halten bzw. Fortfahren einer Anzeigeaktualisierung.
- Der Autotest läuft nach einem Signalverlust noch 8 Sekunden weiter, um eine schnelle Verbindungsänderung zu ermöglichen.

#### **ZWEIWEGEVERLUSTE IM AUTOTEST MESSEN**

- **Remote-Referenz:** Schließen Sie einen Zweiwege-Anschluss an den Leistungsmesser an. Wählen Sie [Autotest], [Abs/Rel]. Drücken Sie 3 Sekunden lang [Set Ref]. Das Messgerät zeigt 0.00 dB R an.
- **Lokale Referenz:** Schließen Sie Zweiwege-Anschlüsse von zwei Instrumenten an. Wählen Sie [Autotest] und [Set Ref]. Das Messgerät zeigt 0.00 dB R an.
- **Verlusttest:** Schließen Sie nach der Referenzierung die Zweiwege-Anschlüsse der beiden Instrumente an das Testsystem an. Wählen Sie auf einer Einheit [Autotest]. Bei der Synchronisation wird "Auto" angezeigt, danach der Durchschnittsverlust.
- Zur Anzeige der dBm/dB Ergebnisse für jede Richtung, drücken Sie auf der verdeckten Tastatur mehrmals auf [◄►]. Zum Verlassen drücken Sie auf [Menu].
- **Zweiwege-Kommunikation:** Drücken Sie auf [Hold] und das entfernte Ende gibt ein akustisches Signal und blinkt. Drücken Sie dann am entfernten Ende [Hold] zum Fortfahren der Anzeigeaktualisierung. Das nahe gelegene Ende gibt ein akustisches Signal und das Blinken von [Hold] stoppt.
- Zum Verlassen des Autotests, trennen Sie die Verbindung oder drücken auf [Menü].

#### **EINWEGVERLUSTE IM AUTOTEST MESSEN**

- **Referenz:** Schließen Sie einen Zweiwege/Quellanschluss an das Leistungsmessgerät an. Wählen Sie [Autotest], [Abs/Rel]. Drücken Sie 3 Sekunden lang [Set Ref]. Das Messgerät zeigt 0.00 dB R an.
- **Verlusttest:** Schließen Sie das Testsystem nach der Referenzierung an die Zweiwege-/ Quelle- und Leistungsmesser-Anschlüsse an. Verluste werden automatisch angezeigt.
- Zum Verlassen des Autotest, stecken Sie das Kabel für länger als 8 Sekunden aus oder schalten Sie die Quelle ab.

#### **SPEICHERFUNKTION**

- In allen Modi können Daten gespeichert werden, jedoch sind im Autotest Memory Call und Löschfunktionen nicht verfügbar, sondern nur im Lichtquellen- oder Leistungsmessungs-Modus.
- **Alle Speicher löschen:** Zum Löschen aller gespeicherten Daten drücken Sie 3 Sekunden lang gleichzeitig auf [MR] und [Exit]. Es wird "clr" (gelöscht) angezeigt.
- Zum Speichern im nächsten Speicherort, drücken Sie auf [M+].
- Zum Ändern des nächsten Speicherorts, drücken Sie auf [◄►] [-/+] [Set] oder [Menu].
- Zum erneuten Aufrufen drücken Sie auf [MR] und [-/+], um die gespeicherten Daten zu durchsuchen. Mit [Abs / Rel] können Sie die dB/dBm Werte ansehen. Zum Ansehen der Referenzebene, halten Sie [Abs/Rel] gedrückt.
- Autotest Memory Recall: Mit [-/+] scrollen Sie zur nächsten Wellenlänge.
- Nur im Zweiwegetest: Drücken Sie mehrmals [◄►] zum Scrollen durch die **Einzelheiten**
- Zum Verlassen der Speicheranzeige, drücken Sie auf [MENU].

# **OPERACIÓN MANUAL**

- Para retirar el adaptador del conector intercambiable, presione el botón que está detrás del instrumento y tire del adaptador. Tal vez le resulte más fácil hacerlo con un cable de prueba.
- Para anular el apagado automático (auto power-off), mantenga presionado [POWER] durante 3 segundos durante el encendido hasta que aparezcan 'On' y 'Perm'.
- La batería baja se indica con un símbolo de batería.
- Para acceder al teclado oculto, retire la cubierta de la pantalla.

# **MODO DE FUENTE DE LUZ:**

Seleccione [POWER], [Source], y luego:

- Para cambiar la longitud de onda, o apagar, presione [-/+].
- Para activar la modulación, presione [Mod]. La modulación se cancela en el modo Medidor de potencia.

Para cambiar la frecuencia de modulación, con la fuente activa presione  $\lceil \rightarrow \rceil$  [KHz] [-/+] [Set] o [Menu].

• Para cambiar el nivel de potencia del láser, con la fuente activa presione  $\lceil \rightarrow \rceil$  [Level] [-/+] [Set] o [Menu].

# **MODO DE MEDIDOR DE POTENCIA:**

- Para encender y seleccionar la longitud de onda, presione: [POWER] [Power Meter] [-/+]. Si la fuente está activada, el medidor de potencia de la longitud de onda rastrea la longitud de onda de la fuente.
- Para configurar la referencia, presione [Abs/Rel] y mantenga presionado [Set Ref] durante 3 segundos. El medidor muestra aproximadamente 0,00 dB R.
- Para detener/iniciar la actualización de pantalla, presione [Hold].
- Si se detecta un tono de prueba, el medidor mostrará 'Hz'.
- Para mostrar el modo lineal, presione [dB/mW].
- Para mostrar los valores máximos/mínimos, presione [ $\rightarrow$ ] y [Max/Min] repetidamente. Mantenga presionado [Max/Min] para restablecer (3 zumbidos).

# **MEDIDOR DE PÉRDIDA DE REGRESO ( SÓLO SERIE KI 7340C):**

- Para mostrar el ORL, seleccione: [POWER] [Return Loss] [-/+] para configurar la longitud de onda.
- Establezca la condición óptica residual del ORL. En el teclado oculto, seleccione [RL- NF] y [-/+] para ajustarlo de ser necesario, después seleccione [MENU]. Para mostrar la referencia residual almacenada, mantenga presionada la tecla [RL- NF].
- Configure la condición óptica de referencia. En el teclado oculto, seleccione [RL-Adj] y [-/+] para ajustar el visor de pantalla en el valor necesario, después seleccione [Menu]. El valor de desfase se muestra en el lado izquierdo de la pantalla.
- Para configurar las condiciones residuales y de referencia en los valores predeterminados, seleccione  $\rightarrow$  1 v IDefaultl.

# **OPERACIÓN DE AUTOPRUEBA**

- Para iniciar la Autoprueba, conecte la sección del medidor de potencia a la sección de la fuente de luz y presione [Autotest].
- Para mostrar sólo una longitud de onda, desplácese con [-/+]. Presione [Menu] para salir.
- Presione [Hold] para suspender/continuar la actualización de pantalla.
- La Autoprueba dura 8 segundos después de que se pierde la señal, para permitir el cambio rápido de conexión.

# **MEDICIÓN DE LA PÉRDIDA DE DOS VÍAS EN AUTOPRUEBA**

- **Referencia remota:** En cada instrumento, conecte el puerto de dos vías al puerto del medidor de potencia. Seleccione [Autotest], [Abs/Rel]. Presione [Set Ref] durante 3 segundos. Los medidores muestran aproximadamente 0,00 dB.
- **Referencia local:** Conecte los puertos de dos vías de dos instrumentos. Seleccione [Autotest] y [Set Ref]. Los medidores muestran aproximadamente 0,00 dB.
- **Prueba de pérdida:** Después de establecer la referencia, conecte los puertos de dos vías de ambos instrumentos para probar el sistema. Seleccione [Autotest] en una unidad. Aparece 'Auto' durante la sincronización, después aparece la pérdida promedio.
- Para mostrar los resultados en dBm/dB para cada sentido, presione [◄►] sucesivamente en el teclado oculto. Presione [Menu] para salir.
- **Comunicación de dos vías:** Presione [Hold] para hacer que el extremo remoto haga un sonido y haga que titile [Hold]. Después, en el extremo remoto, presione [Hold] para continuar con la actualización de pantalla. El extremo local hace un sonido y hace que [Hold] deje de titilar.
- Para salir de Autoprueba, quite la conexión o presione [Menu].

# **MEDICIÓN DE LA PÉRDIDA DE UNA VÍA EN AUTOPRUEBA**

- **Referencia:** Conecte un puerto de dos vías/fuente a un puerto del medidor de potencia. Seleccione [Autotest], [Abs/Rel]. Presione [Set Ref] durante 3 segundos. El medidor muestra aproximadamente 0,00 dB R.
- **Prueba de pérdida:** Después de establecer la referencia, conecte el sistema de prueba a los puertos de dos vías/fuente y medidor. La pérdida aparecerá en pantalla automáticamente.
- Para salir de Autoprueba, quite el cable de prueba durante más de 8 segundos o apague la fuente.

# **OPERACIÓN DE LA MEMORIA:**

- Es posible almacenar datos en todos los modos, sin embargo, las funciones de recuperación y cancelación de la memoria no están disponibles en Autoprueba y sólo funcionan en modo Fuente de luz, Medidor de potencia o Pérdida de regreso.
- **Borrar toda la memoria:** Presione [MR] y [Exit] simultáneamente durante 3 segundos. Aparecerá 'clr'.
- Para almacenar en la siguiente ubicación, presione [M+].
- Para cambiar la siguiente ubicación de almacenamiento, presione [◄►] [-/+] [Set] o [Menu].
- Para recuperar, presione [MR] y [-/+] para ver la memoria. Use [Abs / Rel] para ver los valores en dB/dBm. Mantenga presionado [Abs/Rel] para ver el nivel de referencia.
- Recuperación de memoria en Autoprueba: Use [-/+] para seleccionar la siguiente longitud de onda.
- Solamente para la prueba de dos vías: Presione [◄►] repetidamente para ver los detalles.
- Para salir de la pantalla de memoria, presione [Menu].

## **التشغيل اليدوي**

- إلزالة مهايئ الموصل القابل لالستبدال، اضغط على الزر الموجود على الجانب الخلفي من جسم الوحدة ثم اخلع المهايئ، مع العلم بأن هذا األمر قد يصبح أكثر سهولة عند استخدام طرف سلك اختبار.
- لتفادي حدوث إيقاف تشغيل تلقائي للجهاز، اضغط مع االستمرار على زر [POWER [ ]الطاقة[ لمدة ثالث ثوان عند تشغيل الجهاز حتى يظهر 'On( 'تشغيل( و'Perm( 'تشغيل دائم) على الشاشة.
	- يظهر رمز البطارية ليشير إلى انخفاض طاقة البطارية.
	- للوصول إلى لوحة المفاتيح المخفية، اسحب غطاء الشاشة ألعلى.

## **وضع مصدر الضوء:**

اختر [POWER[ [لطاقة[ و[Source[ [المصدر[، ثم:

- اضغط على [-/+] لتغيير طول الموجة أو إيقافها.
- لتنشيط وظيفة تعديل اإلشارة، اضغط على [Mod[ [تعديل[. يتم إلغاء التعديل في وضع عداد الطاقة.
- لتغيير تردد تعديل اإلشارة، اضغط على [Set] [-/+] [KHz ] [ [ أو [Menu [ ]القائمة[ عندما يكون المصدر قيد التشغيل.
- لتغيير مستوى طاقة الليزر، اضغط على [Set] [-/+] [Level ] [ [ أو [Menu [ ]القائمة[ عندما يكون المصدر قيد التشغيل.

# **وضع عداد الطاقة:**

- لتشغيل الجهاز واختيار ط ول الموجة اضغط على: زر [POWER[ [التشغيل[ [Meter Power[ [عداد الطاقة[ [-/+] إذا كان المصدر قيد التشغيل، حيث يتتبع طول موجة عداد الطاقة طول موجة المصدر.
- لضبط اإلشارة، اضغط على [REL/ABS[ [مطلق/نسبي[ ثم اضغط مع االستمرار على زر [REF SET[ [ضبط اإلشارة[ لمدة 3 ثوان. سيعرض العداد حوالي 0.00 ديسبل.
	- إليقاف / بدء تحديث العرض، اضغط على [HOLD[ [تعليق[.
	- في حالة اكتشاف نغمة اختبار، سيظهر على شاشة العداد 'Hz( 'هرتز(.
		- لعرض الوضع الطولي، اضغط على [W/dB[ [ديسبل/وات[.
- لعرض أقصى/أدنى قيم، اضغط على [ [ و[Min/Max [عدة مرات. اضغط مع االستمرار على زر [Min/Max[ [أقصى/أدنى[ إلعادة الضبط )ستسمع 3 أصوات طنين(.

# **عداد معدل الفقد المستعاد )لسلسلة C7340 KI فقط(:**

- لعرض معدل الفقد الضوئي المستعاد ORL اختر: [POWER[ [الطاقة[ Return[ [Loss[ معدل الفقد المستعاد[ [-/+] لتحديد طول الموجة.
- قم بإعداد حالة معدل الفقد ORL الضوئي المتبقي، واختر [NF -RL [ثم [-/+] من على لوحة المفاتيح المخفية إلجراء الضبط إذا لزم األمر، ثم اختر [MENU[ [القائمة[. لعرض اإلشارة المتبقية المحفوظة، اضغط مع االستمرار على مفتاح [NF -RL[.
- قم بإعداد حالة اإلشارة الضوئية، ثم اختر [Adj-RL [و [-/+] من على لوحة المفاتيح المخفية لضبط العرض على القيمة المطلوبة، ثم اختر [Menu[ [القائمة[، وسوف تظهر قيمة اإلزاحة على الجزء األيسر من الشاشة.
- إلعادة ضبط حالة اإلشارة واإلشارة المتبقية على القيم االفتراضية، اضغط على [ [ ثم على [Default[ [افتراضي[.

- لتشغيل وضع Autotest( االختبار التلقائي(، وصل طرف عداد الطاقة بطرف مصدر الضوء ثم اضغط على [Autotest[ [االختبار التلقائي[.
- لعرض طول موجة واحدة فقط، حرك زر [-/+]. اضغط على [Menu[[القائمة[ للخروج.
	- اضغط على [Hold[ [تعليق[ لتعليق / استئناف عملية تحديث العرض.
- يستمر تشغيل وضع Autotest( االختبار التلقائي( لمدة 8 ثوان بعد فقد اإلشارة، وذلك إلتاحة تغيير االتصال بسرعة .

# **قياس معدل فقد التيار ثنائي االتجاه في وضع AUTOTEST( االختبار التلقائي(.**

- **اإلشارة البعيدة:** على كل جهاز، وصل المنفذ ثنائي االتجاه بمنفذ عداد الطاقة. اختر [Autotest[ [االختبار التلقائي[، [Rel/Abs[ [مطلق/نسبي[. اضغط على [Ref Set [ ]ضبط.اإلشارة[ لمدة ثالث ثوان. و سيعرض العداد حوالي 0.00 ديسبل.
- **اإلشارة المحلية:** وصل المنافذ ثنائية االتجاه لجهازين ببعضهما. اختر [Autotest [ ]االختبار التلقائي[ و [Ref Set[ [ضبط اإلشارة[، وسيعرض العداد حوالي 0.00 ديسبل.
- **اختبار فقد الطاقة:** بعد تحديد اإلشارة، وصل المنافذ ثنائية االتجاه لكال الجهازين بنظام االختبار. اختر [Autotest[ [االختبار التلقائي[ على وحدة واحدة. ستظهر 'Auto ' )تلقائي( أثناء التزامن، ثم يظهر متوسط معدل الفقد.
- لعرض النتائج الخاصة بكل اتجاه بمعدل ديسبل ميلي وات/ ديسبل، اضغط على [►◄] على التوالي على لوحة المفاتيح المخفية، ثم اضغط على [Menu[ [القائمة[ للخروج.
- ثم **االتصال ثنائي االتجاه:** اضغط على [Hold[ [تعليق[ لجعل الطرف البعيد يصدر صفيراً يومض عار ًضا [Hold[ [تعليق[، ثم اضغط على [Hold[ [تعليق[ عند الطرف البعيد لاستئناف تحديث العرض. سيصدر الطرف المحلي صفيرًا ثم يتوقف عن الوميض بـ [Hold[ [تعليق[.
- للخروج من وضع Autotest( االختبار التلقائي(، قم بإزالة االتصال أو اضغط على .[Menu[ [القائمة[.

# **قياس فقد الطاقة أحادية االتجاه في وضع AUTOTEST( االختبار التلقائي(.**

- **اإلشارة:** وصل منفذ المصدر ثنائي االتجاه بمنفذ عداد الطاقة. اختر [Autotest [ ]االختبار التلقائي[، [Rel/Abs[ [مطلق/نسبي[. اضغط على [Ref Set[ [ضبط اإلشارة[ لمدة ثالث ثوان. وسيعرض العداد حوالي 0.00 ديسيبل.
- **اختبار فقد الطاقة:** بعد تحديد اإلشارة، قم بتوصيل نظام االختبار بمنافذ عداد الطاقة والمصدر ثنائية االتجاه؛ وسوف يتم عرض معدل الفقد تلقائيا.ً
- للخروج من وضع االختبار التلقائي، قم بإزالة طرف سلك االختبار لما يزيد عن 8 ثوان أو إيقاف تشغيل المصدر.

# **تشغيل الذاكرة:**

- يمكن تخزين البيانات في جميع الأوضاع، ولكن لا تتاح وظيفتا استعادة الذاكرة وإلغائها في وضع االختبار التلقائي وإنما تعمالن فقط في وضع مصدر الضوء أو عداد الطاقة أو معدل فقد الطاقة المستعاد.
- **لمسح كل بيانات الذاكرة:** اضغط على زر [MR[ [الذاكرة[ و [Exit( [خروج( بشكل متزامن لمدة 3 ثوان، وعندها يظهر 'clr'على الشاشة.
	- للتخزين في المكان االفتراضي التالي، اضغط على [+M[.
	- لتغيير مكان التخزين التالي، اضغط على [►◄] [Set] [-/+ [أو [Menu[ [القائمة[.
- الستعادة الذاكرة، اضغط على زر [MR[ [الذاكرة[ ثم على [-/+] الستعراض الذاكرة. استخدم [Rel / Abs[ [مطلق/نسبي[ الستعراض قيم ديسبل/ديسبل ميلي وات. اضغط مع االستمرار على [Rel/Abs[ [مطلق/نسبي[ لمعرفة مستوي اإلشارة.
- استعادة ذاكرة Autotest( االختبار التلقائي(: استخدم زر [-/+] الختيار طول الموجة التالي.
	- االختبار ثنائي االتجاه فقط: اضغط على [►◄] عدة مرات للتنقل بين التفاصيل.
		- للخروج من وضع عرض الذاكرة، اضغط على زر [Menu[ [القائمة[.

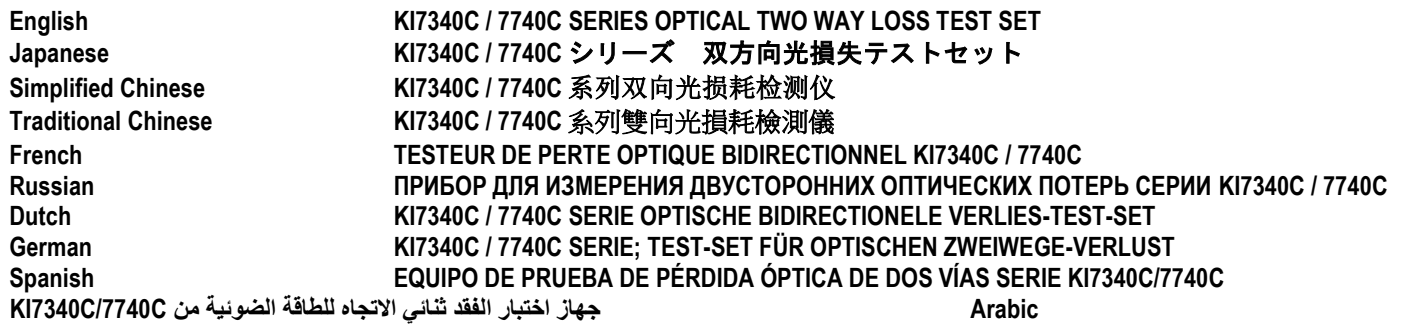

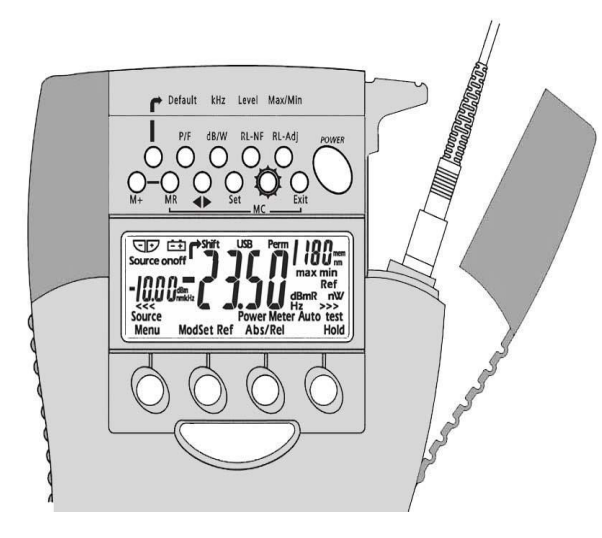

#### **MANUAL OPERATION**

- To remove interchangeable connector adaptor, press button on rear of case and pull off adaptor. This may be easier with a test lead attached.
- To defeat auto power-off**,** hold [POWER] for 3 seconds at turn on until 'ON' and 'Perm' are displayed.
- Low battery is indicated with a battery symbol
- To select operational wavelength, press [Power Meter], [-/+].
- To set reference, press [ABS/REL] and hold [SET REF] for 3 seconds. Meter displays about 0.00 dB R
- To stop / start display update, press [HOLD].
- If a test tone is detected, meter will display 'Hz'.
- To toggle log / linear display mode, press [dB/W].
- To display minimum and maximum recorded power for selected wavelength, press  $\lceil \rightarrow \rceil$  and [Max/Min]. Press  $\lceil \rightarrow \rceil$  [Max/Min] and hold for 3 seconds to re-start recording.

## **AUTOTEST OPERATION**

- To initiate Autotest, connect Power Meter to Light Source and press [Autotest] on Light Source.
- To show one wavelength only, scroll [-/+]. Press [Menu] to exit.
- Autotest remains for 8 seconds after signal loss, to allow quick connection change.

• To exit Autotest, remove test lead for >8 seconds, or on the Light Source, press [MENU].

## **MEMORY OPERATION**

- Data can be stored in Power Meter and Autotest modes, however, memory recall and cancel functions are not available in Autotest.
- To clear all memory, press both [MR] and [Exit] simultaneously for 3 seconds. 'clr' will display.
- To store in next default location, press [M+].
- To change next store location, press [◄►] [-/+] [Set] or [Menu].
- To recall, press [MR] and [-/+] to scroll memory.
- Exit Autotest and enter Power Meter mode to read or cancel memory.
- Autotest memory recall: use [-/+] to scroll wavelengths.
- To exit memory display, press [Menu].

## **VISIBLE LASER OPTION**

- Select [POWER], [SOURCE].
- To stop modulation, press [MOD]. To change modulation frequency, press  $\Box \rightarrow \Box$  and [KHz] on the hidden keypad. Use [+/-] to scroll modulation frequencies, then press [Set] to store.
- To turn off laser, press [-/+]

# マニュアル操作

- 互換コネクタアダプタを取り外すときは、ケース背面のボタン を押してから、アダプタを引き抜きます。テストリードを取り 付けておくと作業しやすいでしょう。
- 自動で電源が切れないようにするには、電源を入れる際、 「ON」の次に「Perm」が表示されるまで[POWER]を 3 秒間 押し続けて下さい。
- バッテリ残量が少なくなると、アイコンが表示されます。
- 操作する波長を選択するには、 [Power Meter] [-/+] を押しま す。
- リファレンス設定は、[ABS/REL]を押し、[SET REF]を 3 秒 間押し続けます。メータがおよそ 0.00 db R を示します。
- [HOLD]を押すと、表示変更が停止/開始されます。
- 試験信号が検知さると、メータが「Hz」を表示します。
- log/linear 表示モードを切り替えるには、[db/W]を押して下さ い。
- 選択した波長について、記録されたパワーの最低値および最高 値を表示するには、「r→]と「Max/Min]を押して下さい。 「←] 「Max/Min]を3秒間押すと、記録が再開します。

# オートテスト操作

- オートテスト開始は、パワーメータを光源に接続し、光源の [Autotest]を押します。
- 1 つの波長のみを表示するには、[-/+]をスクロールして下さ い。[Menu]を押すと終了します。
- オートテストは信号損失後 8 秒間継続します。接続変更を素早 く行うためです。

• オートテストを終了するには、テストリードを 8 秒以上外すか、 または[MENU]を押して下さい。

#### メモリ操作

- データ保存は Power Meter と Autotest モードで可能ですが、メモ リの呼出とキャンセル機能は Autotest 機能では使用できません。
- メモリを全て消去するには、[MR]と[Exit]ボタンを同時に 3 秒間押して下さい。「clr」が表示されます。
- [M+]で次の保存位置に保存されます。
- 次の保存位置を変更するには、 [<→ ] [-/+] [Set] または [Menu]を押して下さい。
- 呼出の場合は、[MR]と[-/+]を押してメモリをスクロール して下さい。
- メモリを書込またはキャンセルするには、Autotest モードを終 了し、Source モードにします。
- オートテストメモリ呼出:[-/+]を使って波長をスクロール して下さい。
- [Menu]を押すと、メモリ表示を終了します。

#### 可視レーザーオプション

- [POWER]と[SOURCE]を選択して下さい。
- 変調を停止するには[MOD]を押して下さい。変調周波数を変更 するには、収納キーパッドで [→] と [KHz] を押します。変 調周波数をスクロールするには、「-/+]を使用し、それから [Set]を押して保存します。
- レーザーを切るには、[-/+]を押して下さい。

# 快速参考指南:**KI7600C** 系列光功率计 **Simplified Chinese**

# 人工操作 **(MANUAL OPERATION)**

- 要取下可互换的连接适配器,请按箱体后面的按钮并拔出适配 器。如果使用了检测线缆,操作可能更容易。
- 关闭自动关机功能,开机时请按下[POWER]3 秒钟,直至显示 "On"和"Perm"。
- 电池电量低,屏幕将显示电池符号
- 选择操作波长, 请按[Power Meter], [-/+]。
- 设定参考值,请按[ABS/REL],并按下[SET REF]3 秒钟。功率计将 显示约为 0.00 dB R。
- 停止/开始显示更新,请按[HOLD]。
- 如果检测到测试声,功率计的显示单位为"Hz"。
- 切换对数/线性显示模式,请按[dB/W]。
- 显示选定波长的最小和最大记录功率, 请按[ → ]和[Max/Min]。重 新启动记录功能, 请按下[→ ][Max/Min]3 秒钟。

# 自动检测程序 **(AUTOTEST OPERATION)**

- 开始自动检测,请将功率计与光源连接起来,并按光源上的 [Autotest]。
- 仅显示一个波长,请滚动[-/+]。退出,请按[Menu]。
- 信号消失之后,自动检测将保持 8 秒钟,以便快速变更连接器。

• 退出自动检测,请取下检测线缆 8 秒钟以上,或在光源上,按 [MENU]。

## 记忆程序 **(MEMORY OPERATION)**

- 在功率计和自动检测模式中可以存储数据。然而在自动检测模 式中无法使用记忆调用和取消功能。
- 清空所有记忆,请同时按下[MR]和[Exit]3 秒钟。显示屏将显示 "clr" $\sim$
- 存储在下一个默认位置,请按[M+]。
- 变更下一个存储位置, 请按[<
▶ ][-/+] [Set]或[Menu]。
- 调用记忆,请按[MR]和[-/+]滚动显示记忆。
- 退出自动检测并进入功率计模式,以读取或取消记忆。
- 自动检测记忆调用:请使用[-/+]滚动显示波长。
- 退出记忆显示,请按[Menu]。

#### 可见激光选项 **(VISIBLE LASER OPTION)**

- 选择[POWER], [SOURCE]。
- 停止调制, 请按[MOD]。变更调制频率, 请按隐藏键盘上的[ <del>г)</del> ] 和[KHz]。使用[+/-] 滚动显示调制频率, 然后按[Set]存储。
- 关闭激光,请按[-/+]。

# 快速参考指南:**KI7600C** 系列光功率計 **Traditional Chinese**

# 人工操作 **(MANUAL OPERATION)**

- 要取下可互換的連接適配器,請按箱體後面的按鈕並拔出適配 器。如果使用了檢測綫纜,操作可能更容易。
- 關閉自動關機功能,開機時請按下FOWER13 秒鐘,直至顯示 "On"和"Perm" 。
- 電池電量低,屏幕將顯示電池符號
- 選擇操作波長,請按[Power Meter] ,[-/+]。
- 設定參考值,請按[ABS/REL],並按下[SET REF]3 秒鐘。功率計將 顯示約爲 0.00 dB R。
- 停止/開始顯示更新,請按[HOLD]。
- 如果檢測到測試聲,功率計的顯示單位爲"Hz"。
- 切換對數/綫性顯示模式,請按[dB/W]。
- 顯示選定波長的最小和最大記錄功率,請按[→ ]和[Max/Min]。重 新啓動記錄功能,請按下[ ➡ ] [Max/Min]3 秒鐘。

# 自動檢測程序 **(AUTOTEST OPERATION)**

- 開始自動檢測,請將功率計與光源連接起來,並按光源上的 [Autotest]。
- 僅顯示一個波長,請滾動[-/+]。退出,請按[Menu]。
- 信號消失之後,自動檢測將保持 8 秒鐘,以便快速變更連接器。
- 張出自動檢測,請取下檢測綫纜 8 秒鐘以上,或在光源上, 按 [MENU]。

## 記憶程序 **(MEMORY OPERATION)**

- 在功率計和自動檢測模式中可以存儲數據。然而在自動檢測模 式中無法使用記憶調用和取消功能。
- 清空所有記憶,請同時按下[MR]和[Exit]3 秒鐘。顯示屏將顯示 "clr"。
- 存儲在下一個默認位置,請按[M+]。
- 變更下一個存儲位置,請按[◀▶][-/+] [Set]或[Menu]。
- 調用記憶,請按[MR]和[-/+]滾動顯示記憶。
- 退出自動檢測並進入功率計模式,以讀取或取消記憶。
- 自動檢測記憶調用:請使用[-/+]滾動顯示波長。
- 退出記憶顯示,請按[Menu]。

#### 可見激光選項 **(VISIBLE LASER OPTION)**

- 選擇[POWER],[SOURCE]。
- 停止調制,請按[MOD]。變更調制頻率,請按隱藏鍵盤上的[→] 和[KHz]。使用[+/-] 滾動顯示調制頻率,然後按[Set]存儲。
- 關閉激光,請按[-/+]。

#### **FONCTIONNEMENT EN MODE MANUEL**

- Pour retirer l'adaptateur de connecteur, appuyez sur le bouton à l'arrière du boîtier et tirez sur l'adaptateur. Ceci peut être plus facile avec un fil d'essai en place.
- Pour désactiver l'arrêt automatique, appuyez sur [POWER] pendant 3 secondes lors de la mise en route jusqu'à ce que « On » et « Perm » soient affichés.
- Une pile faible est indiquée par le symbole pile.
- Pour choisir la longueur d'onde, appuyez sur [Power Meter], [-/+].
- Pour établir la référence, appuyez sur [Abs/Rel] et tenez [Set Ref] enfoncé pendant 3 secondes. Le photomètre affiche environ 0,00 dB R.
- Pour désactiver / activer la mise à jour de l'afficheur appuyez sur [Hold].
- Si une tonalité test est détectée, le photomètre affiche « Hz ».
- Pour commuter l'affichage log/linéaire, appuyez sur [dB/W].
- Pour afficher la puissance minimale et maximale enregistrée pour la longueur d'onde sélectionnée, appuyez sur [→] et [Max/Min]. Appuyez sur [ $\rightarrow$ ] [Max/Min] et tenez enfoncé pendant 3 secondes pour relancer l'enregistrement.

#### **FONCTIONNEMENT EN MODE AUTOTEST**

- Pour lancer le mode Autotest, branchez le photomètre à la source lumineuse et appuyez sur [Autotest] à la source.
- Pour ne montrer qu'une longueur d'onde, faites défiler [-/+]. Appuyez sur [Menu] pour sortir.
- L'appareil demeure en mode Autotest pendant 8 secondes après la perte de signal pour permettre un changement de connexion rapide.

• Pour sortir du mode Autotest, retirez le fil d'essai pendant plus de 8 secondes ou, à la source lumineuse, appuyez sur [Menu].

# **FONCTION DE MÉMORISATION**

- Les données peuvent être enregistrées en modes Photomètre et Autotest, mais les fonctions de consultation et d'effacement de la mémoire ne sont pas disponibles en mode Autotest.
- Pour effacer la mémoire au complet, appuyez simultanément sur [MR] et [Exit] pendant 3 secondes. La mention « clr » apparaît.
- Pour enregistrer à l'adresse suivante par défaut, appuyez sur [M+].
- Pour choisir une autre adresse d'enregistrement, appuyez sur [◄►] [-/+] [Set] ou [Menu].
- Pour consulter la mémoire, appuyez sur [MR] et [-/+] pour faire défiler le contenu.
- Sortez du mode Autotest et passez au mode Photomètre pour lire ou effacer la mémoire.
- Consultation de la mémoire autotest : utilisez [-/+] pour faire défiler les longueurs d'onde.
- Pour sortir de l'affichage de la mémoire, appuyez sur [Menu].

# **OPTION DE LASER VISIBLE**

- Sélectionnez [POWER], [Source].
- Pour arrêter la modulation, appuyez sur [Mod]. Pour changer la fréquence de modulation, appuyez sur  $[\rightarrow]$  et [KHz] sur le clavier caché. Utilisez [-/+] pour faire défiler les fréquences de modulation puis appuyez sur [Set] pour enregistrer.
- Pour éteindre le laser appuyez sur  $[-/+]$ .

#### **РАБОТА В РУЧНОМ РЕЖИМЕ**

- Чтобы снять заменяемый соединительный адаптер, нажмите кнопку на задней части прибора и вытащите адаптер. Эту операцию легче всего осуществить с установленным на место тестовым проводом.
- Чтобы отключить режим автоматического выключения прибора, удерживайте кнопку [POWER] в течение 3 секунд при включении до появления надписей 'ON' и 'Perm'.
- На низкий уровень заряда батареи указывает символ батареи
- Для выбора рабочей длины волны нажмите кнопки [Power Meter], [-/+].
- Чтобы установить эталонный уровень, нажмите кнопку [ABS/REL], удерживая кнопку [SET REF] в течение 3 секунд. На измерителе отобразится около 0.00 dB R.
- Чтобы начать / остановить обновление данных на дисплее, нажмите кнопку [HOLD].
- В случае обнаружения тестового сигнала на измерителе появится надпись 'Hz'.
- Для переключения между логарифмическим / линейным режимами отображения нажмите кнопку [dB/W].
- Для отображения минимальной и максимальной зафиксированной мощности для выбранной длины волны нажмите кнопки  $[$   $\rightarrow$   $]$  и  $[Max/Min]$ . Чтобы повторно запустить запись, удерживайте кнопки  $[$   $\rightarrow$   $]$  и [Max/Min] нажатыми в течение 3 сек.

## **РАБОТА В РЕЖИМЕ АВТОМАТИЧЕСКОГО ИЗМЕРЕНИЯ**

- Чтобы включить режим автоматического измерения, подключите измеритель оптической мощности к источнику оптического излучения и нажмите кнопку [Autotest] на источнике оптического излучения.
- Для отображения только одной длины волны используйте кнопку [-/+]. Для выхода нажмите кнопку [Menu].
- После потери сигнала функция автоматического измерения работает еще 8 секунд, чтобы можно было быстро сменить подключение.

• Чтобы выйти из режима автоматического измерения, снимите тестовый провод более чем на 8 секунд или нажмите кнопку [Menu] на источнике оптического излучения.

#### **РАБОТА С ПАМЯТЬЮ**

- Данные можно сохранять в режимах измерителя оптической мощности и автоматического измерения, однако, функции вызова из памяти и отмены в режиме автоматического измерения недоступны.
- Для удаления всех записей из памяти нажмите одновременно кнопки [MR] и [Exit] и удерживайте их в течение 3 секунд. Появится надпись 'clr'.
- Для сохранения в следующей ячейке по умолчанию нажмите кнопку  $IM+1.$
- Для изменения следующей ячейки сохранения нажмите кнопки [<>] [-/+] [Set] или [Menu].
- Для вызова из памяти прокрутите записи в памяти, нажимая кнопки [MR] и [-/+].
- Для чтения или отмены записей в памяти выйдите из режима автоматического измерения и войдите в режим измерителя оптической мощности.
- Вызов из памяти в режиме автоматического измерения: выберите длину волны при помощи кнопки [-/+].
- Для выхода из режима работы с памятью нажмите кнопку [Menu].

## **РАБОТА С ВИДИМЫМ ЛАЗЕРОМ**

- Выберите [POWER], [SOURCE]
- Для прекращения модуляции нажмите кнопку [MOD]. Для изменения частоты модуляции нажмите кнопки  $\mathfrak{l} \mapsto \mathfrak{l}$  и  $\mathfrak{l}$  KHz $\mathfrak{l}$  на скрытой кнопочной панели. Для выбора частоты модуляции используйте кнопку [+/-], затем нажмите кнопку [Set] для сохранения.
- Для отключения лазера нажмите кнопку [-/+].

#### **HANDMATIGE BEDIENING**

- U kunt de verwisselbare verloopconnector verwijderen door op de knop aan de achterkant van de behuizing te drukken en de adapter eruit te trekken. Dit is waarschijnlijk eenvoudiger als een testkabel is aangebracht.
- U zet 'autom. stroom uit' af door [POWER] 3 seconden ingedrukt te houden tot 'On' en 'Perm' verschijnen.
- Batterij zwak wordt weergegeven d.m.v. een batterijsymbool.
- U selecteert de bedrijfsgolflengte door [Power Meter], [-/+] in te drukken.
- U stelt de referentie in door op [ABS/REL] te drukken en [SET REF] 3 seconden ingedrukt te houden. Meter geeft ca. 0.00 dB R weer.
- U update stop / start display door op [HOLD] te drukken.
- Als er een testtoon wordt gedetecteerd, verschijnt op de meter 'Hz'.
- U schakelt om van log / linear display door op [dB/W] te drukken.
- U kunt minimum en maximum opgenomen stroom voor de geselecteerde golflengte weergeven door op  $[\rightarrow]$  en [Max/Min] te drukken. Druk op  $[\rightarrow]$ [Max/Min] en houd 3 seconden ingedrukt om opname te herstarten.

## **AUTOTEST UITVOEREN**

- U initialiseert Autotest door Vermogensmeter te verbinden met Lichtbron en op [Autotest] op Lichtbron te drukken.
- Als u slechts één golflengte wilt laten zien, bladert u met [-/+]. Druk op [Menu] om af te sluiten.
- Autotest blijft 8 seconden na het signaalverlies actief om een snelle verbindingswijziging mogelijk te maken.

• U verlaat Autotest door de testkabel > 8 seconden los te koppelen of op de lichtbron op [MENU] te drukken.

#### **GEHEUGEN**

- Gegevens kunnen worden opgeslagen in Vermogensmeter en Autotest, maar de functies geheugenoproep en annuleren zijn niet beschikbaar in Autotest.
- U kunt alle geheugens wissen door zowel [MR] als [Exit] gedurende 3 seconden tegelijkertijd ingedrukt te houden. 'clr' verschijnt.
- U kunt in de volgende standaardlocatie opslaan door op [M+] te drukken.
- U kunt de volgende opslaglocatie wijzigen door op [◄►] [-/+] [Set] of [Menu] te drukken.
- U kunt oproepen door op [MR] en [-/+] te drukken om door het geheugen te bladeren.
- Autotest verlaten en naar Vermogensmeter gaan om het geheugen te lezen of te annuleren.
- Autotest geheugenoproep: [-/+] gebruiken om door de golflengtes te bladeren.
- U verlaat geheugendisplay door op [Menu] te drukken.

## **ZICHTBARE LASEROPTIE**

- Selecteer [POWER], [SOURCE]
- Modulatie stoppen door op [MOD] te drukken. Modulatie wijzigen door op [  $\rightarrow$  1 en [KHz] op het verborgen toetsenbord te drukken. [+/-] gebruiken om door modulatiefrequenties te bladeren, daarna op [Set] drukken om op te slaan.
- Laser uitschakelen door op [-/+] te drukken.
#### **MANUELLE BEDIENUNG**

- Zum Entfernen des auswechselbaren Steckverbinders, drücken Sie auf der Rückseite des Gehäuses auf den Knopf und ziehen den Adapter ab. Dies kann einfacher sein, wenn das Testkabel angesteckt ist.
- Zum Ausschalten der automatischen Stromabschaltung, halten Sie [POWER] 3 Sekunden gedrückt bis "ON" und "Perm" angezeigt werden.
- Bei **niedrigem Batteriestand** wird ein Batteriesymbol angezeigt.
- Zum Einstellen der gewünschten Wellenlänge drücken Sie auf [Power Meter],  $[-/+]$ .
- Zum Einstellen der Wellenlänge, drücken Sie auf [ABS/REL] und halten [SET REF] 3 Sekunden lang. Das Messgerät zeigt 0.00 dB R an.
- Zum Stoppen / Starten der Anzeigeaktualisierung auf [HOLD] drücken.
- Wenn ein Testton entdeckt wird, zeigt das Messgerät "Hz" an.
- Zum Umschalten zwischen Log- und Linearanzeige, drücken Sie auf [dB/W].
- Für die Anzeige der Maximum- und Minimum-Leistungsaufzeichnung der gewählten Wellenlänge, drücken Sie auf [ → ] und [Max/Min]. Zum erneuten Starten der Aufzeichnung drücken und halten Sie [ $\rightarrow$ ] und [Max/Min] 3 Sekunden lang gedrückt.

## **FUNKTION AUTOTEST**

- Zum Beginnen eines Autotests, schließen Sie das Messgerät an die Lichtquelle und drücken auf der Lichtquelle auf [Autotest].
- Mit Scrollen [-/+] bekommen Sie jeweils eine Wellenlänge angezeigt. Zum Verlassen drücken Sie auf [Menu].
- Der Autotest läuft nach einem Signalverlust noch 8 Sekunden weiter, um eine schnelle Verbindungsänderung zu ermöglichen.

• Zum Verlassen des Autotest stecken, Sie das Testkabel >8 Sekunden lang aus oder drücken an der Lichtquelle auf [MENU].

#### **SPEICHERFUNKTION**

- Sowohl im Leistungstest, als auch im Autotest können Daten gespeichert werden. Jedoch sind im Autotest Memory Recall und Abbrechen nicht möglich.
- Zum Löschen aller gespeicherten Daten, drücken Sie 3 Sekunden lang gleichzeitig auf [MR] und [Exit]. Es wird "clr" (gelöscht) angezeigt.
- Zum Speichern im nächsten Standard Speicherort, drücken Sie auf [M+].
- Zum Ändern des nächsten Speicherorts, drücken Sie auf [◄►] [-/+] [Set] oder [Menu].
- Zum erneuten Aufrufen drücken Sie auf [MR] und [-/+], um die gespeicherten Daten zu durchsuchen.
- Zum Lesen oder Löschen gespeicherter Daten, müssen Sie von Autotest in den Modus Leistungsmessen wechseln.
- Autotest Memory Recall: Mit [-/+] scrollen Sie durch die Wellenlängen.
- Zum Verlassen der Speicheranzeige drücken Sie auf [MENU].

## **SICHTBARE LASER OPTION**

- Wählen Sie [POWER], [SOURCE] und danach:
- Drücken Sie zum Stoppen der **Modulation** auf [MOD]. Zum Ändern der Modulationsfrequenz, drücken Sie auf der verdeckten Tastatur auf [ $\rightarrow$ ] und [KHz]. Drücken Sie zum Scrollen durch die Modulationsfrequenzen auf [+/-] und zum Speichern auf [Set].
- Zum Ausschalten des Lasers, drücken Sie auf [-/+].

# **OPERACIÓN MANUAL**

- Para retirar el adaptador del conector intercambiable, presione el botón que está detrás del instrumento y tire del adaptador. Tal vez le resulte más fácil hacerlo con un cable de prueba.
- Para anular el apagado automático (auto power-off), mantenga presionado [POWER] durante 3 segundos durante el encendido hasta que aparezcan 'ON' y 'Perm'.
- La batería baja se indica con un símbolo de batería.
- Para seleccionar la longitud de onda de operación, presione [Power Meter],  $[-/+]$ .
- Para configurar la referencia, presione [ABS/REL] y mantenga presionado [SET REF] durante 3 segundos. El medidor muestra aproximadamente  $0,00$  dB R.
- Para detener/iniciar la actualización de pantalla, presione [HOLD].
- Si se detecta un tono de prueba, el medidor mostrará 'Hz'.
- Para alternar entre los modos de visión en pantalla registro/lineal (log/linear), presione [dB/mW].
- Para mostrar la potencia mínima y máxima registrada para la longitud de onda seleccionada, presione  $\lceil \rightarrow \rceil$  y [Max/Min]. Presione  $\lceil \rightarrow \rceil$  [Max/Min] y manténgalo presionado durante 3 segundos para volver a comenzar a registrar.

## **OPERACIÓN DE AUTOPRUEBA**

- Para iniciar la Autoprueba, conecte el medidor de potencia a la fuente de luz y presione [Autotest] en la fuente de luz.
- Para mostrar sólo una longitud de onda, desplácese con [-/+]. Presione [Menu] para salir.
- La Autoprueba dura 8 segundos después de que se pierde la señal, para permitir el cambio rápido de conexión.

• Para salir de Autoprueba, quite el cable de prueba durante más de 8 segundos o en la fuente de luz presione [MENU].

## **OPERACIÓN DE LA MEMORIA**

- Es posible almacenar datos en los modos Medidor de potencia y Autoprueba, sin embargo, las funciones de recuperación y cancelación de la memoria no están disponibles en Autoprueba.
- Para borrar completamente la memoria, presione [MR] y [Exit] simultáneamente durante 3 segundos. Aparecerá 'clr'.
- Para almacenar en la siguiente ubicación predeterminada, presione [M+].
- Para cambiar la siguiente ubicación de almacenamiento, presione [◄►] [-/+] [Set] o [Menu].
- Para recuperar, presione [MR] y [-/+] para ver la memoria.
- Salga de Autoprueba e ingrese en modo Medidor de potencia para leer o cancelar la memoria.
- Recuperación de memoria en Autoprueba: Use [-/+] para ver la longitud de onda.
- Para salir de la pantalla de memoria, presione [Menu].

# **OPCIÓN DE LÁSER VISIBLE**

- Seleccione [POWER], [SOURCE].
- Para detener la modulación, presione [MOD]. Para cambiar la frecuencia de modulación, presione [ → ] y [KHz] en el teclado oculto. Use [+/-] para ver la modulación de frecuencia, después presione [Set] para almacenarla.
- Para apagar el láser, presione [-/+].

#### **التشغيل اليدوي**

- إلزالة مهايئ الموصل القابل لالستبدال، اضغط على الزر الموجود على الجانب الخلفي من جسم الوحدة ثم اخلع المهايئ، مع العلم بأن هذا األمر قد يصبح أكثر سهولة عند استخدام طرف سلك اختبار.
- لتفادي حدوث إيقاف تشغيل تلقائي للجهاز، اضغط مع االستمرار على زر [POWER [ ]الطاقة[ لمدة ثالث ثوان عند التشغيل حتى تظهر 'On( 'تشغيل( و'Perm( 'تشغيل دائم( على الشاشة.
	- يظهر رمز البطارية ليشير إلى انخفاض طاقة البطارية.
	- الختيار طول موجة التشغيل، اضغط على [Meter Power[ [عداد الطاقة[، [-/+].
- لضبط اإلشارة، اضغط على [REL/ABS[ [مطلق/نسبي[ ثم اضغط مع االستمرار على [REF SET[ [ضبط اإلشارة[ لمدة 3 ثوان، وسوف يعرض العداد حوالي 0.00 ديسيبل
	- إليقاف / بدء تحديث العرض، اضغط على [HOLD[ [تعليق[.
	- في حالة اكتشاف نغمة اختبار، سيظهر على شاشة العداد 'Hz( 'هرتز(.
	- لتبديل وضع السجل / العرض الطولي، اضغط على [W/dB[ [ديسيبل/وات[.
- لعرض أدنى وأقصى طاقة مسجلة لطول الموجة المحددة، اضغط على [ [ و[Min/Max[ [أقصى/أدنى[. اضغط على [ ] [ Min/Max[ [أقصى/أدنى[ واستمر في الضغط لمدة 3 ثوان إلعادة تشغيل عملية التسجيل.

## **تشغيل وضع AUTOTEST( االختبار التلقائي (**

- لتشغيل وضع Autotest( االختبار التلقائي(، وصل عداد الطاقة بمصدر الضوء ثم اضغط على [Autotest[ [االختبار التلقائي[ على مصدر الضوء.
- لعرض طول موجة واحدة فقط، حرك زر [-/+]. ثم اضغط على [Menu[ [القائمة[ للخروج.
- يستمر تشغيل وضع Autotest( االختبار التلقائي( لمدة 8 ثوان بعد فقدان اإلشارة، وذلك إلتاحة تغيير االتصال بسرعة .

• للخروج من وضع Autotest، قم بإزالة طرف سلك االختبار لما يزيد عن 8 ثوان، أو اضغط على زر [MENU[ [القائمة[ على مصدر الضوء.

## **تشغيل الذاكرة**

- يمكن تخزين البيانات في وضعي عداد الطاقة واالختبار التلقائي، ولكن ال تتاح وظيفتا استعادة الذاكرة وإلغائها في وضع Autotest( االختبار التلقائي(.
- لمسح كل البيانات الموجودة بالذاكرة، اضغط على [MR[ [الذاكرة[ و [Exit[ [خروج[ بشكل متزامن لمدة ثالث ثوان؛ وعندها يظهر 'clr'على الشاشة.
	- للتخزين في المكان االفتراضي التالي، اضغط على [+M[.
- لتغيير مكان التخزين التالي اضغط على [►◄] [Set] [-/+[ [ضبط[ أو [Menu [ ]القائمة[.
- الستعادة الذاكرة، اضغط على زر [MR[ [الذاكرة[ ثم على [-/+] الستعراض الذاكرة.
- اخرج من وضع Autotest[ االختبار التلقائي[ وادخل وضع عداد الطاقة لقراءة الذاكرة أو إلغائها.
- استعادة ذاكرة Autotest( االختبار التلقائي(: استخدم زر [-/+] للتنقل فيما بين أطوال الموجة.
	- للخروج من وضع عرض الذاكرة، اضغط على زر [Menu[ [القائمة[.

# **خيار الليزر المرئي**

- اختر [POWER[ [تشغيل[، [Source[ [المصدر[، ثم:
- إليقاف تعديل اإلشارة، اضغط على [Mod[ [تعديل[. لتغيير تردد تعديل اإلشارة، اضغط على [ [ و[KHz[ [كيلو هرتز[ من على لوحة المفاتيح المخفية. استخدم [+/-] للتنقل فيما بين ترددات تعديل اإلشارة، ثم اضغط على [Set[ [ضبط[ للتخزين.
	- إليقاف تشغيل الليزر، اضغط على [-/+].

**Simplified Chinese KI7600C** 系列光功率计 **Traditional Chinese KI7600C** 系列光功率計 **French PHOTOMÈTRE KI7600C Arabic عداد الطاقة الضوئية من سلسلة C7600KI**

**English KI7600C SERIES OPTICAL POWER METER** Japanese **スキング・コール 早分かりガイド**-KI7600C シリーズ 光パワーメータ **Russian ИЗМЕРИТЕЛЬ ОПТИЧЕСКОЙ МОЩНОСТИ СЕРИИ KI7600C Dutch KI7600C SERIE OPTISCHE VERMOGENSMETER German KI7600C SERIE, OPTISCHER LEISTUNGSMESSER Spanish MEDIDOR DE POTENCIA ÓPTICA SERIE KI7600C**

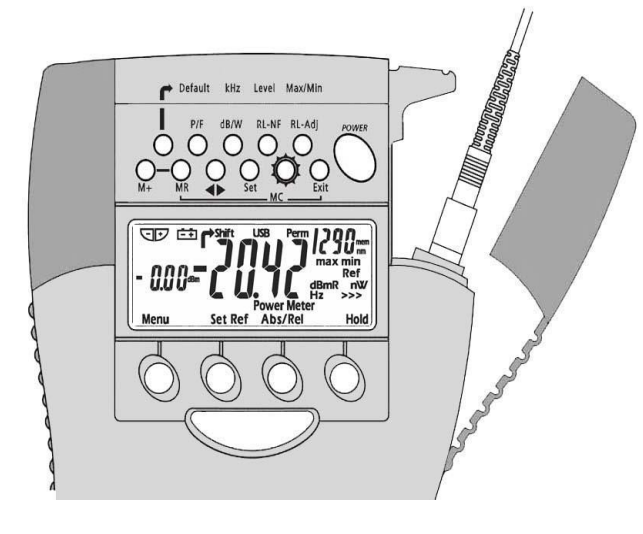